# **V** CHECK

# Entra nel tuo account

#### Username

Usemame

#### Password

Password

#### Ricordami

Password dimenticata

Sponsors | Per saperne di più | Per ottenere un account

Login

Portale telematico di digitalizzazione per il settore delle costruzioni

# https://check-cantiere.it/login

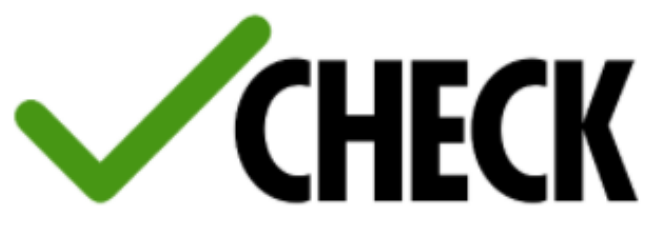

#### Entra nel tuo account

#### **Username**

Username

#### Password

Password

#### Ricordami

Password dimenticata

Sponsors | Per saperne di più | Per ottenere un account

Login

L'accesso al portale avviene tramite l'inserimento delle credenziali dell'utente: username

e password

Il sistema è a disposizione di qualunque persona fisica o giuridica (imprese, professionisti,

committenze, lavoratori autonomi…) abbiano interesse alla gestione del cantiere.

Le informazioni relative all'attivazione dell'account si ottengono cliccando sul comando dedicato,

# Come ottenere un accesso a Check

Ci sono 3 modi per ottenere un accesso a Check, e sono elencati nei paragrafi seguenti.

## Attendendo una PEC inviata dal sistema

Check invierà automaticamente una PEC ai professionisti e alle aziende presenti nei cantieri che verranno man mano abilitati nel sistema.

In fase di start-up del portale tuttavia solo alcuni cantieri saranno abilitati. I professionisti (CSE, CSP, Resp.Lavori, etc...) possono comunque richiedere un accesso immediato seguendo la procedura Richiedere un accesso attraverso la PEC. In questo modo possono anche abilitare i loro cantieri attraverso il numero di notifica preliminare seguendo la procedura Abilitare un cantiere attraverso il numero di notifica preliminare.

### Richiedendo un accesso tramite PFC

Visitare la pagina Richiedere un accesso attraverso la PEC

## Presentandosi di persona in Cassa Edile

Seguite la procedura alla pagina Richiedere un accesso di persona

Contatti

Servizio Assistenza al numero verde 800 036 458

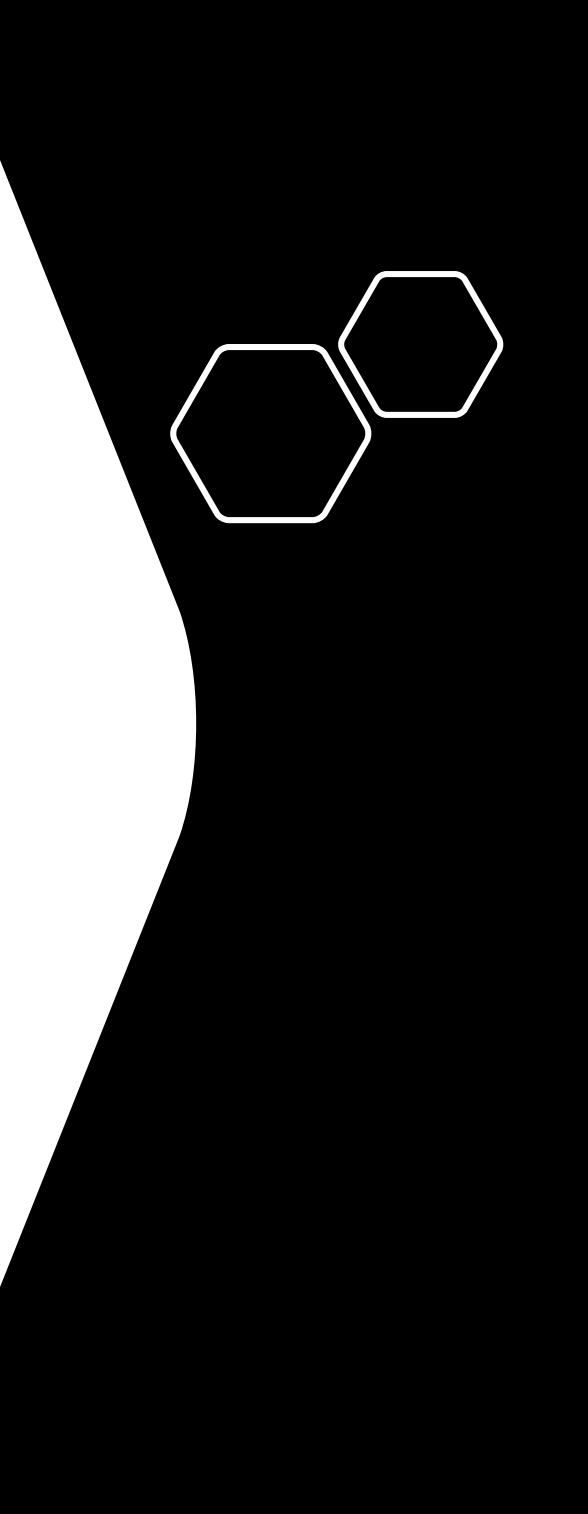

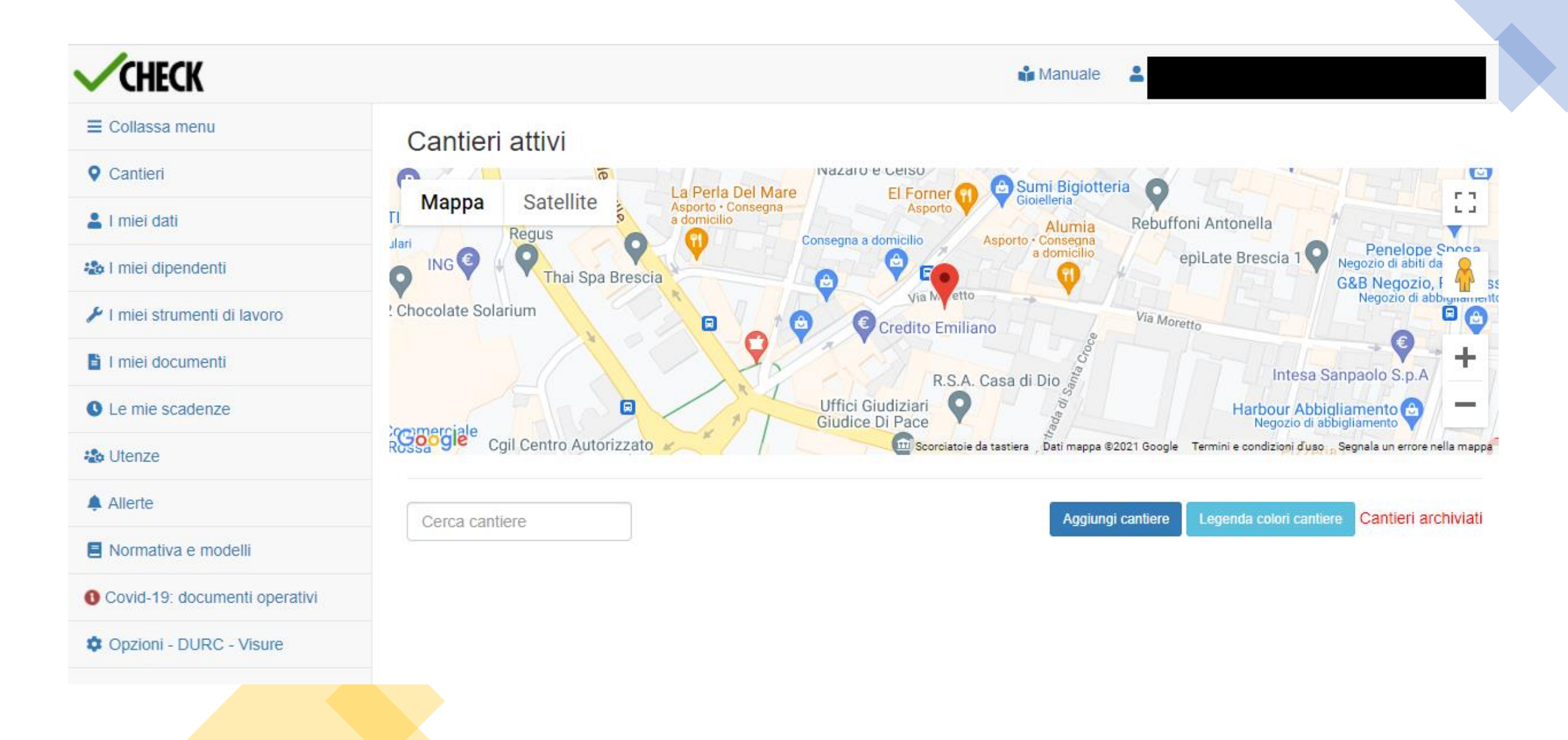

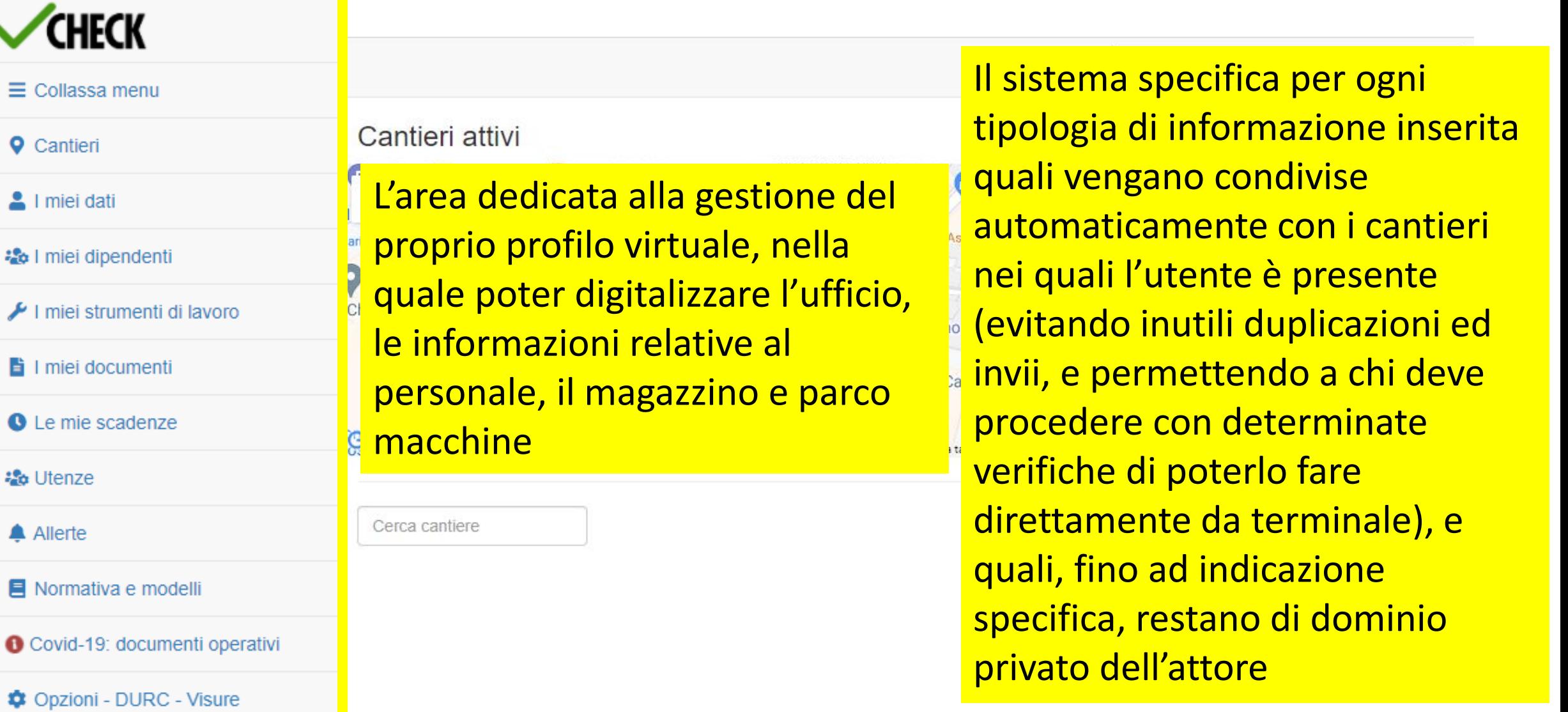

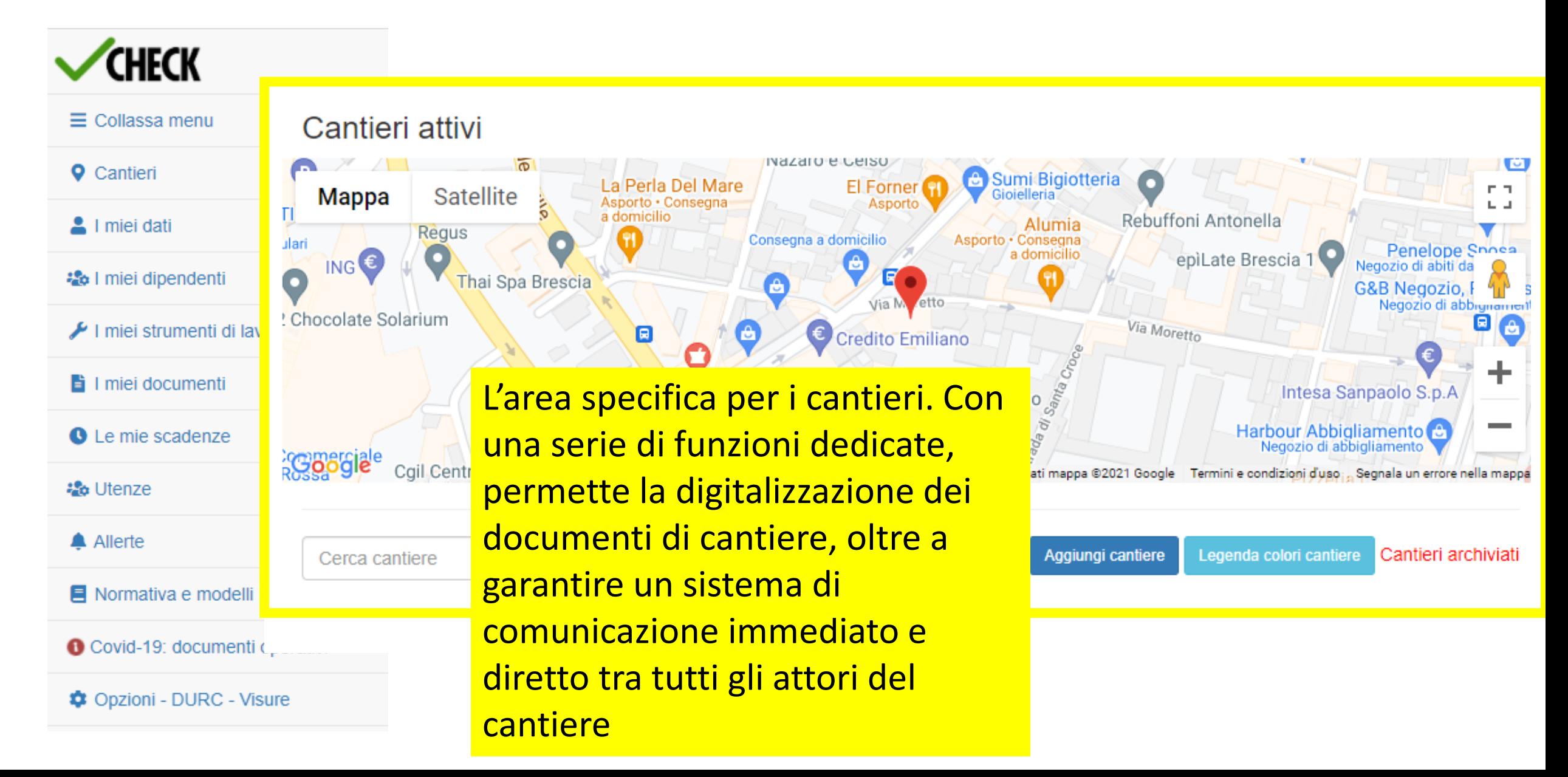

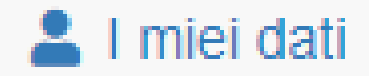

• L'utente ha la possibilità di arricchire il proprio profilo, peraltro già in parte precompilato dal programma, grazie alle informazioni acquisite dalle diverse banche dati cui attinge informazioni, con tutti quei dati di cui vuole poi avere la disponibilità ovunque si trovi

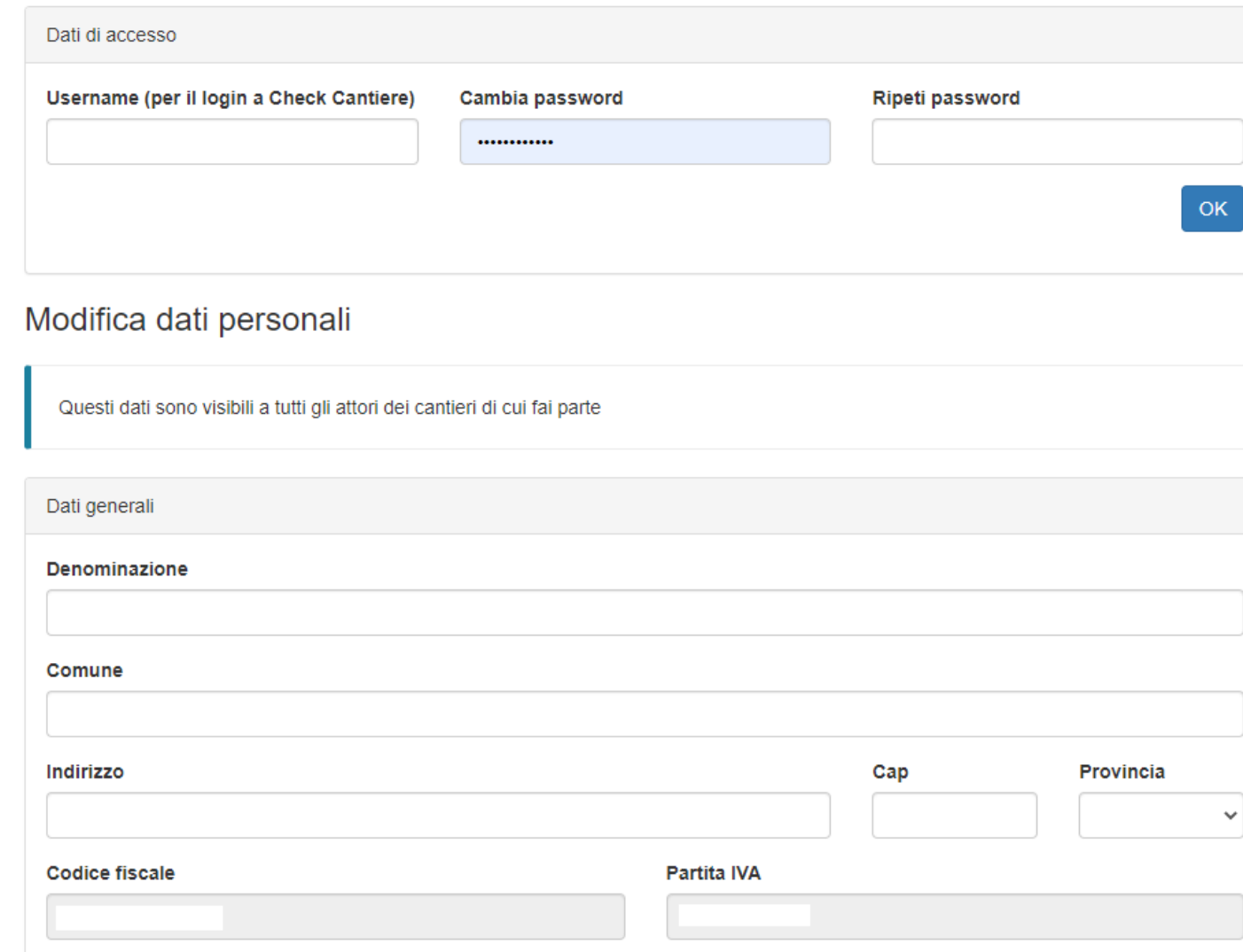

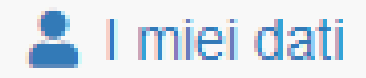

- L'indicazione dei propri contatti ha lo scopo aggiuntivo di compilare, per ogni cantiere nel quale si operi, una rubrica grazie alla quale avere a disposizione i riferimenti di tutti gli attori presenti.
- Logo, sito web e descrizione dell'attività offrono all'utente una vetrina virtuale con la quale presentarsi sul mercato

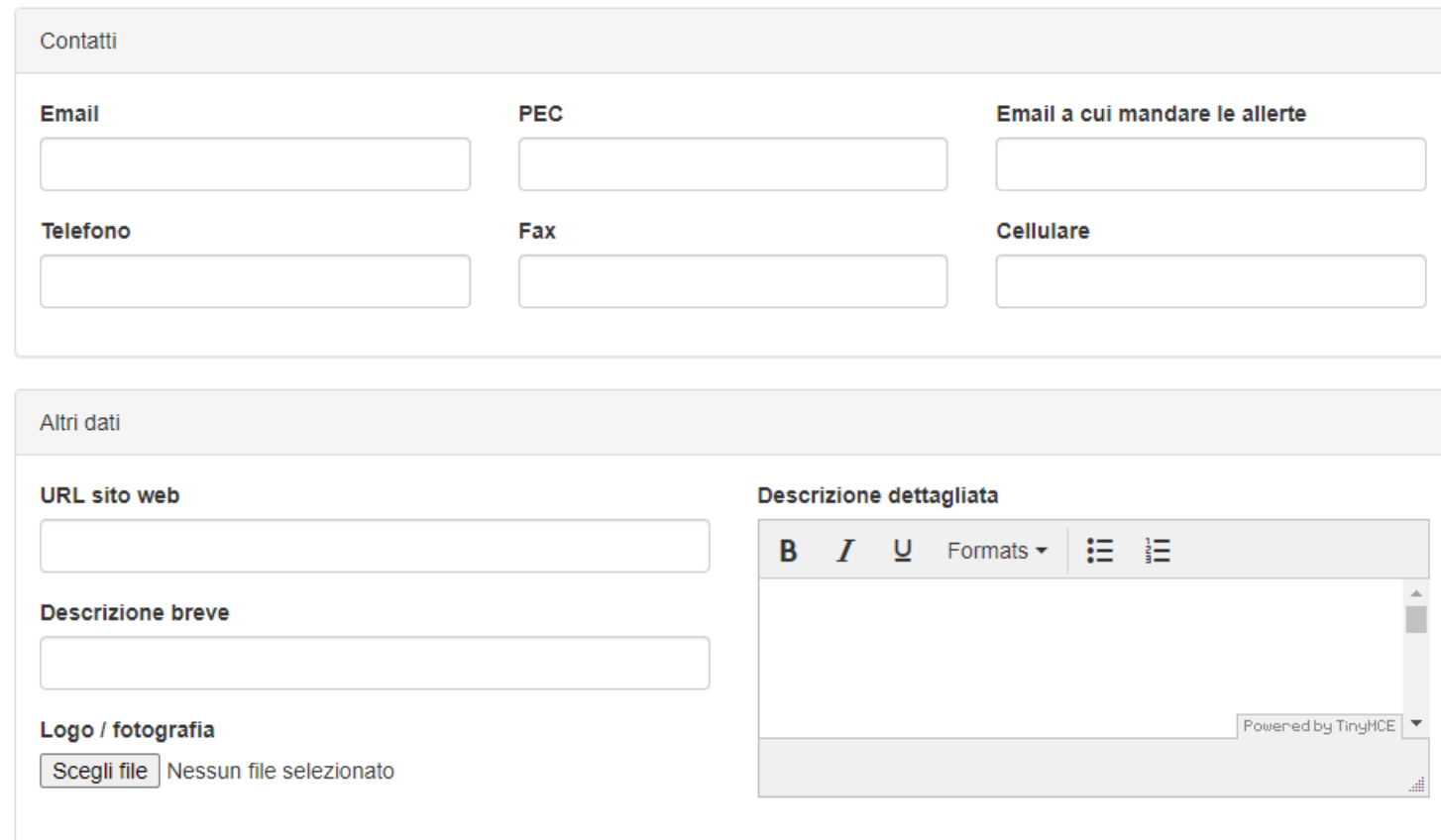

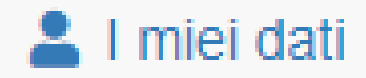

• Gestione del Sistema di Prevenzione e Protezione aziendale

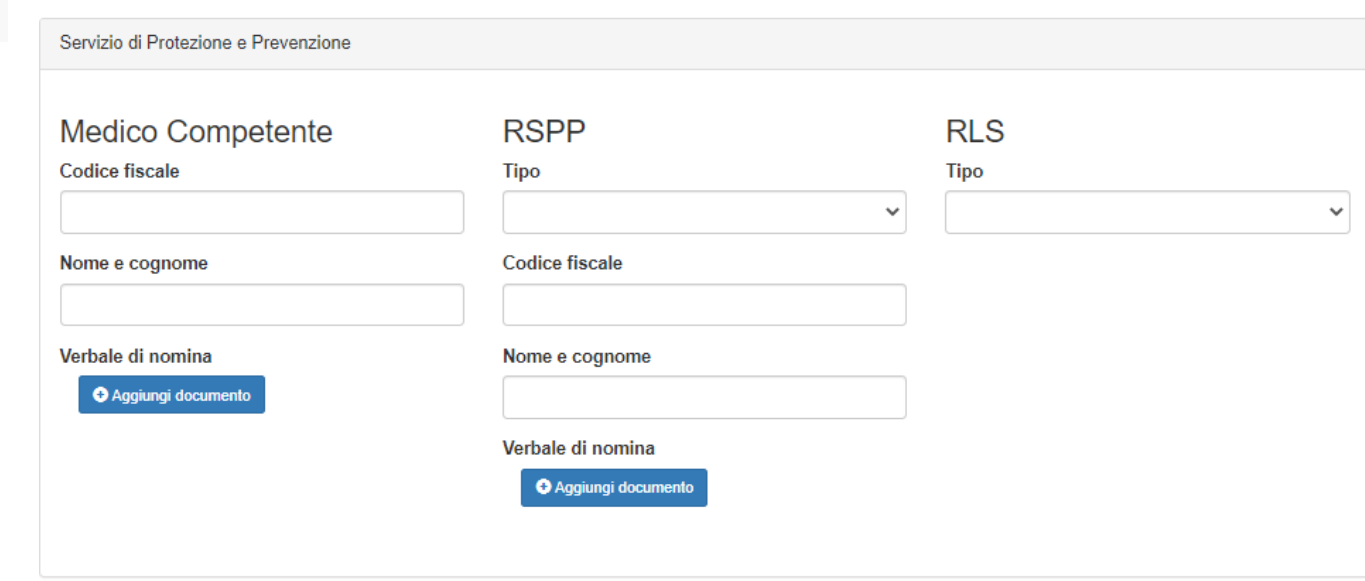

• Ulteriore spazio cloud per l'archiviazione di documenti che diverranno poi visibili in cantiere

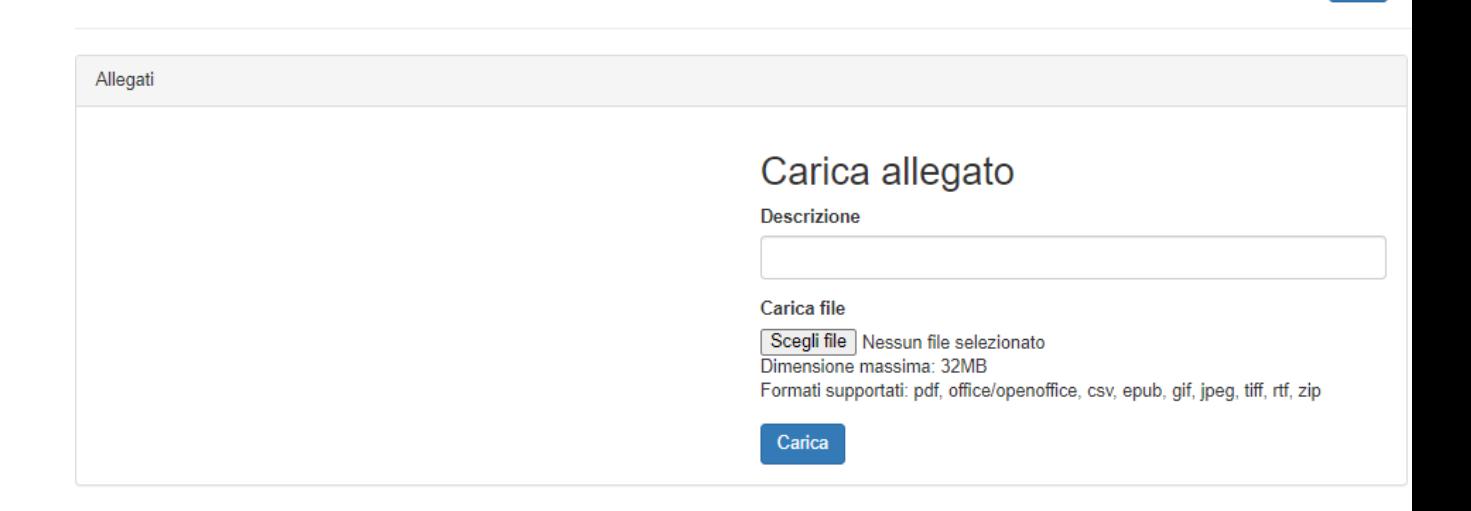

# to I miei dipendenti

• L'elenco dei dipendenti viene compilato grazie alle informazioni presenti nei data base della Cassa Edile. L'impresa ha comunque la possibilità di aggiungere i lavoratori non iscritti e di gestirne comunque le informazioni digitalmente.

 $\blacksquare$ 

 $\frac{1}{\sqrt{2}}$ 

िख

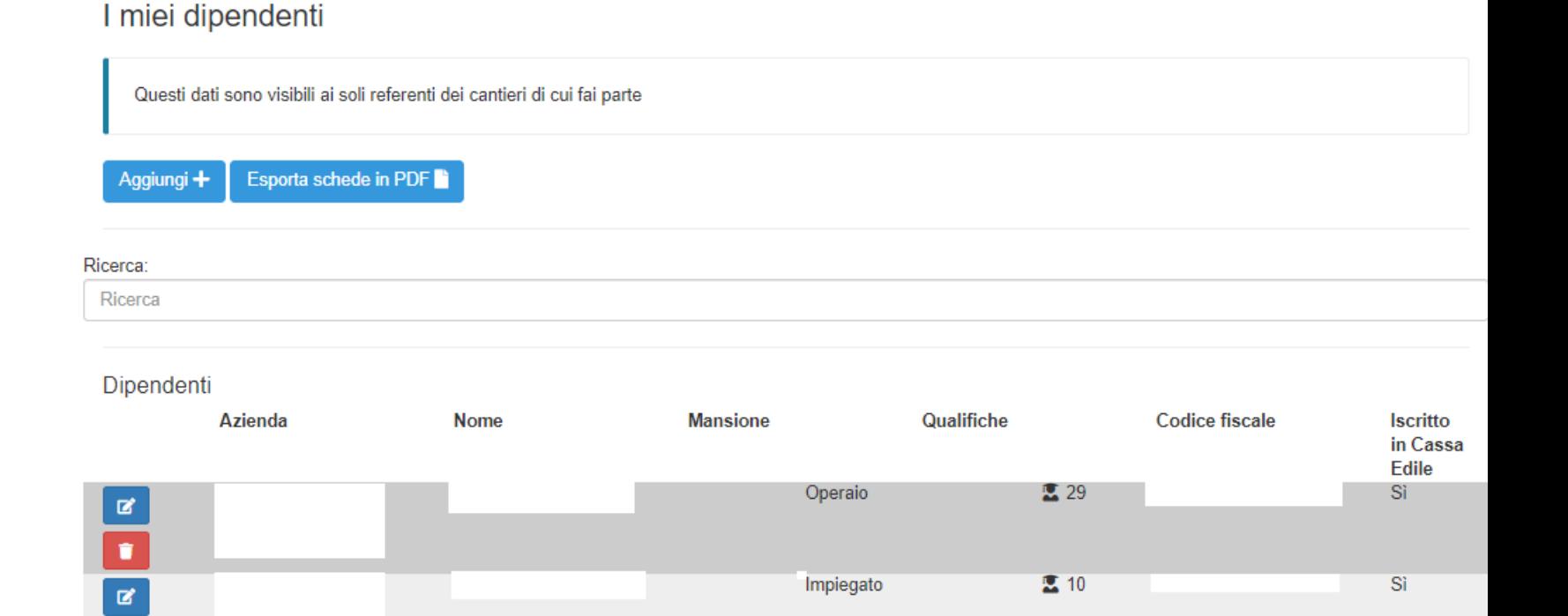

Operaio

Impiegato

■ 22

■ 13

Sì

Sì

# to I miei dipendenti

• La scheda di ogni singolo lavoratore riporta le informazioni conosciute dalla Cassa, e permette di archiviarne molte altre (idoneità sanitaria, consegna DPI, documenti personali,…) digitalmente

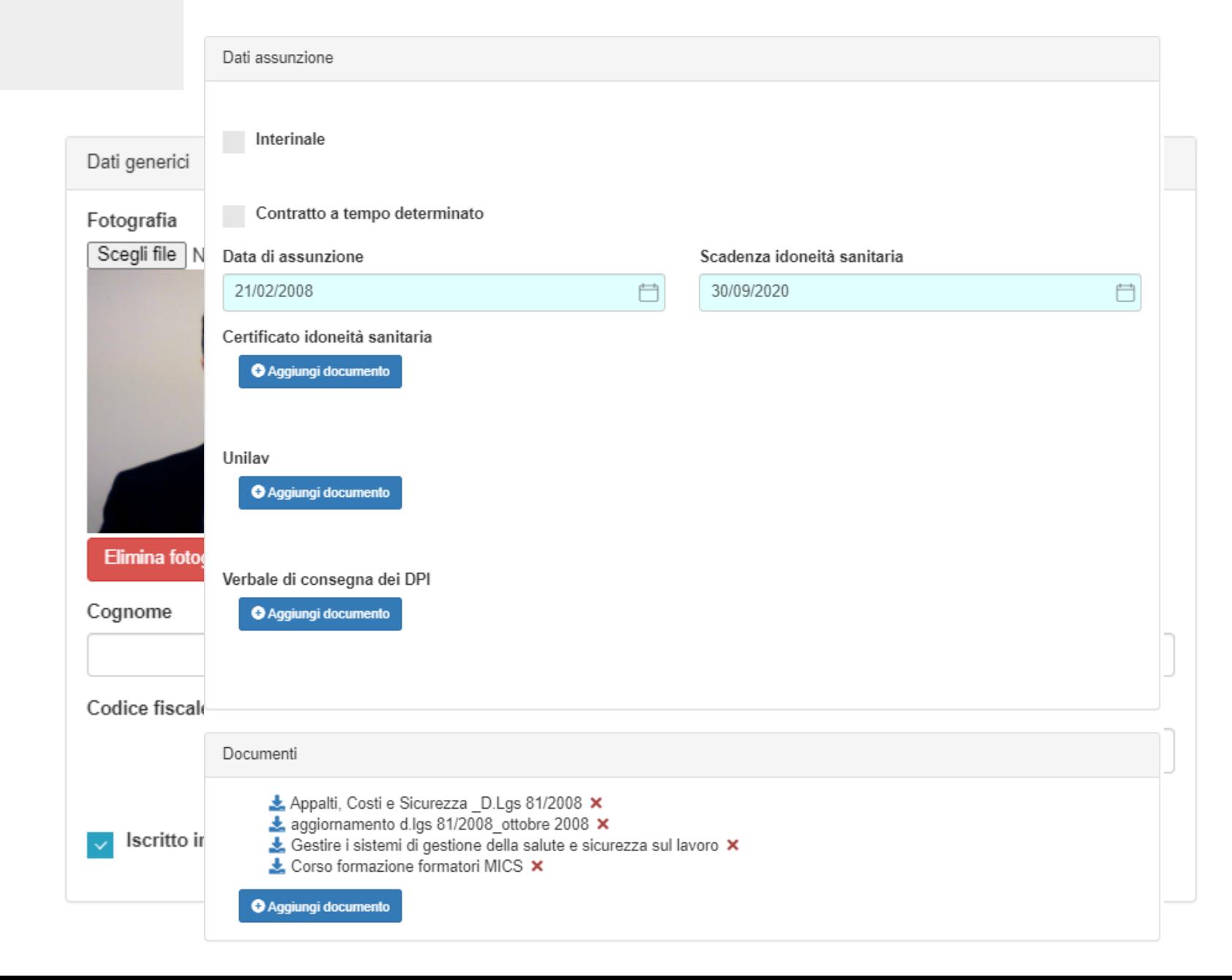

# to I miei dipendenti

- Se collegato alla banca dati della scuola edile locale, il programma arricchisce il profilo del lavoratore con il curriculum formativo, ricordando le scadenze dei corsi frequentati.
- Se il corso fosse stato frequentato altrove l'impresa può agevolmente inserirlo nel profilo del lavoratore: sarà il programma a calcolare, e poi ricordare, la scadenza degli stessi

#### Qualifiche Corsi specializzanti Data Data scadenza Nome Data conseguimento aggiornamento Altro - Aggiornamento antincendio 21/10/2020 ELE Altro - MOG 16/02/2015 16/02/2015 œ Altro - Corso per l'implementazione di 16/02/2015 16/02/2015 Modelli di Organizzazione e Gestione della sicurezza aziendale Corsi normati Data Data scadenza Nome Data aggiornamento conseguimento Addetto alle attività di rimozione 土 30/04/2008 30/04/2013 smaltimento e bonifica amianto 17/12/2018 25/09/2019 23/09/2024 Preposto ø 25/02/2020 23/02/2025 Operatore Macchine movimento terra 25/02/2020 ø 01/08/2023 R.S.P.P. Dipendente 02/08/2018 02/08/2018 冒 27/06/2016 Addetto antincendio Rischio Medio 17/09/2008 28/06/2013 圡 ø Lavoratore (corso base rischio alto) 17/12/2018 23/09/2024 25/09/2019 Aggiungi gualifica

# I miei strumenti di lavoro

- Magazzino e parco macchine virtuale d'impresa.
- L'azienda può inserire i macchinari di cui dispone, caricando per ciascuno tutti i documenti di riferimento, corredandoli di scadenza, e condividendo poi le informazioni con i cantieri nei quali quei macchinari vengono utilizzati

Questi dati sono visibili solo sui cantieri dove sono condivisi

#### Aggiungi **+**

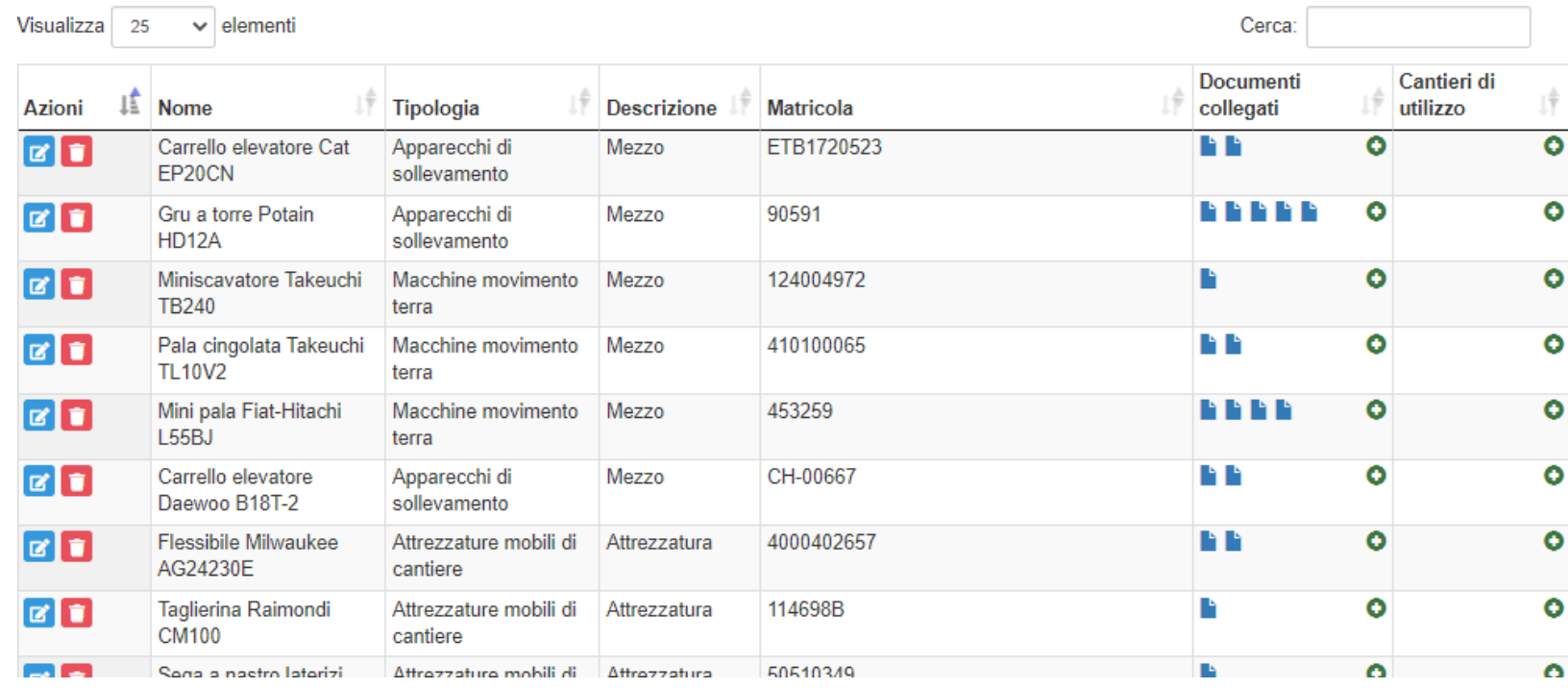

# I miei strumenti di lavoro

• Per ogni attrezzatura caricata è peraltro possibile chiedere al programma di stampare un qr-code, che, una volta stampato ed applicato alla macchina, permette la visione dei documenti relativi con un click dello smartphone

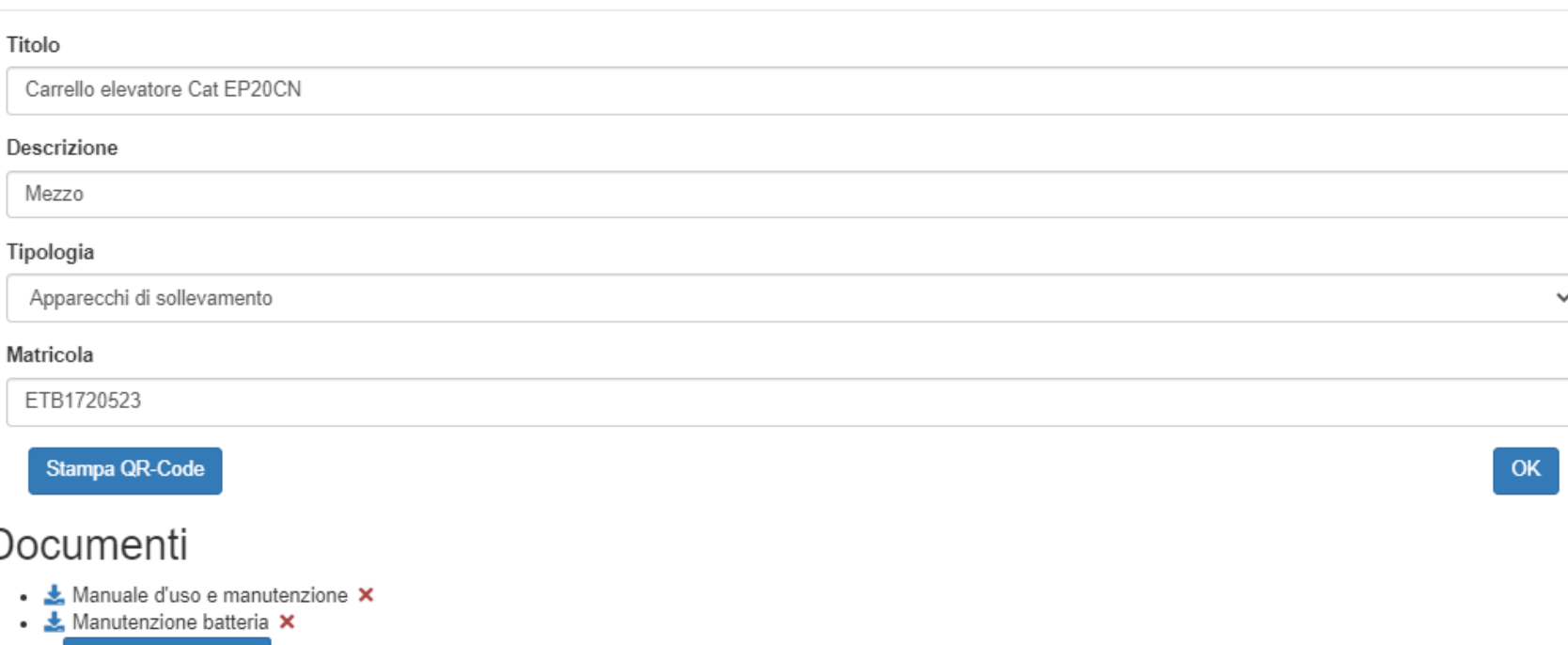

O Aggiungi documento

Modifica Carrello elevatore Cat EP20CN

# i I miei documenti

- L'impresa ha a disposizione  $\bullet$ uno spazio cloud per<br>archiviare la documentazione che ritiene di voler avere a disposizione.
- I «documenti richiesti» sono  $\bullet$ quanto previsto dall'All. XVII<br>D.Lgs. 81/08, per poter<br>procedere alla verifica dell'idoneità tecnico professionale: l'elenco varia in relazione al fatto che l'utente sia un'impresa con personale dipendente, oppure un lavoratore autonomo (All. XVII p.2).
- Queste informazioni seguono<br>il profilo virtuale dell'impresa  $\bullet$ nei diversi cantieri in cui si trova ad operare e vengono resi visibili per quei soggetti<br>che, in relazione al ruolo ricoperto, abbiano un onere di verifica in tal senso

I miei documenti

#### Documenti richiesti

Questi documenti saranno visibili e scaricabili nel dettaglio di cantiere. Potete trovare dei modelli nella sezione Verifica idoneità tecnico-professionale nell'area Normativa e Modelli

Questi dati sono visibili a tutti gli attori dei cantieri di cui fai parte

**1.** Visura camerale

- **1.** Documento di valutazione dei rischi
- $\pm$  DURC
- **1.** Dichiarazione di non essere oggetto di provvedimenti di sospensione o interdittivi
- **主** Dichiarazione organico medio annuo nonché una dichiarazione relativa al contratto collettivo applicato ai lavoratori dipendenti

Altri documenti

Questi dati sono visibili solo sui cantieri dove sono condivisi

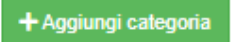

# **O** Le mie scadenze

- L'azienda ottiene uno scadenziario, filtrabile e modulabile, relativo a tutte le scadenze inserite nel programma.
- Una semplice grafica a semaforo (verde: in corso di validità, rosso: scaduto, giallo: con scadenza entro 15 grioni) aiuta ad identificare gli adempimenti prossimi a scadere.
- Il programma quando un documento (formazione, documento personale dei lavoratori, attrezzature o altro) diventa «giallo» invia una email di promemoria agli interessati.

#### Le mie scadenze

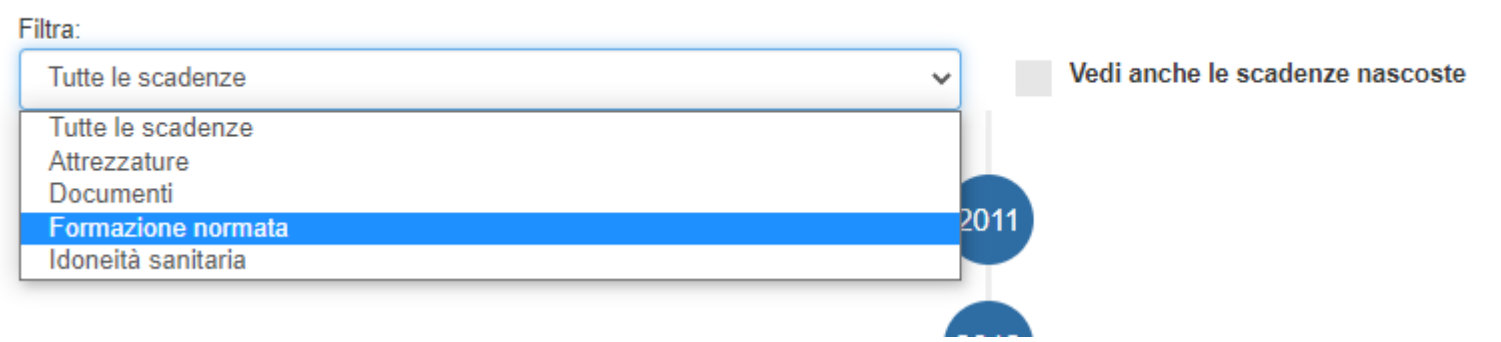

#### Avviso di documenti in scadenza

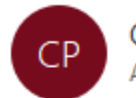

Check - Portale del Cantiere <auto@check-cantiere.it>

Con la presente siamo ad informarLa che sono prossime le seguenti scadenze:

18/08/2021: Scadenza documento "patente" collegato al dipendente: Carpano iorcineo

Distinti Saluti

Check - Portale del Cantiere

Servizio Assistenza al numero verde 800 036 458 Manuale utente: manuale.check-cantiere.it

### **染** Utenze

- L'accesso all'account è limitato a chi possiede username e password.
- Laddove l'impresa avesse necessità di autorizzare altri ad accedere all'area virtuale di uno o più cantieri (vedasi la figura del capocantiere o altri) può, con questa funzione, creare «sottoutenze» limitandone le credenziali in relazione alle proprie esigenze e permettendo loro di agire nei diversi cantieri di competenza

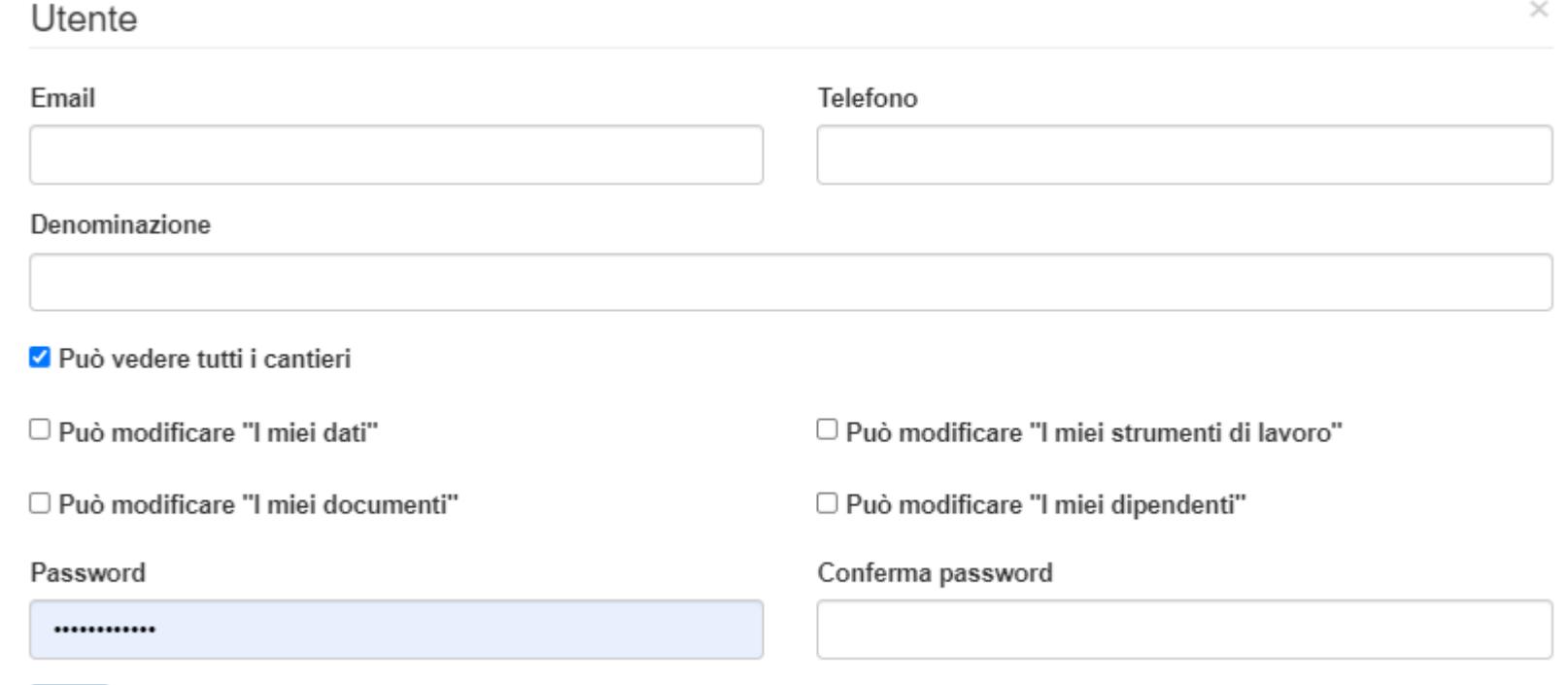

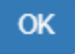

#### ■ Normativa e modelli

- Antologia a disposizione per poter accedere a normativa, modelli, facsimilia, etc...
- La raccolta è inoltre  $\bullet$ dotata di un filtro per<br>accelerare la ricerca laddove si digitasse il termine di interesse

# Documenti Lista documenti

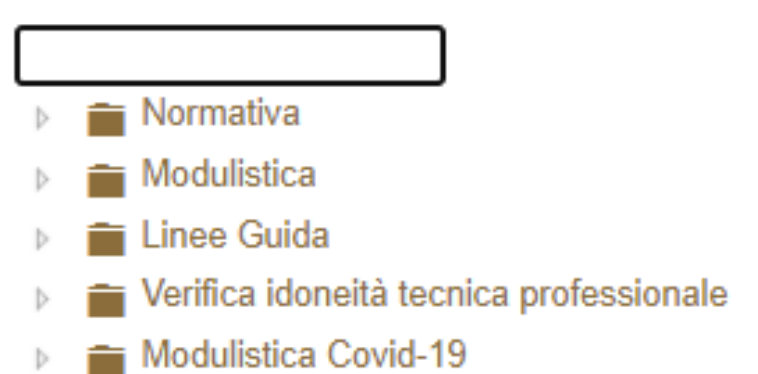

## Covid-19: documenti operativi

Raccolta dei documenti e delle procedure predisposte per<br>assistere le imprese nella gestione degli adempimenti necessari durante la pandemia da covid-19

#### Documenti relativi alle procedure anti Covid-19 Lista documenti

- Modulistica Covid-19
	- 0 COVID 19 dispensa operativa 27 aprile
	- Richiesta urgente committente
	- 2 Sollecito incontro per appalto privato
	- cartellonistica materiale covid enti bilaterali nazionali
	- dichiarazione di ricezione informazione lavoratori

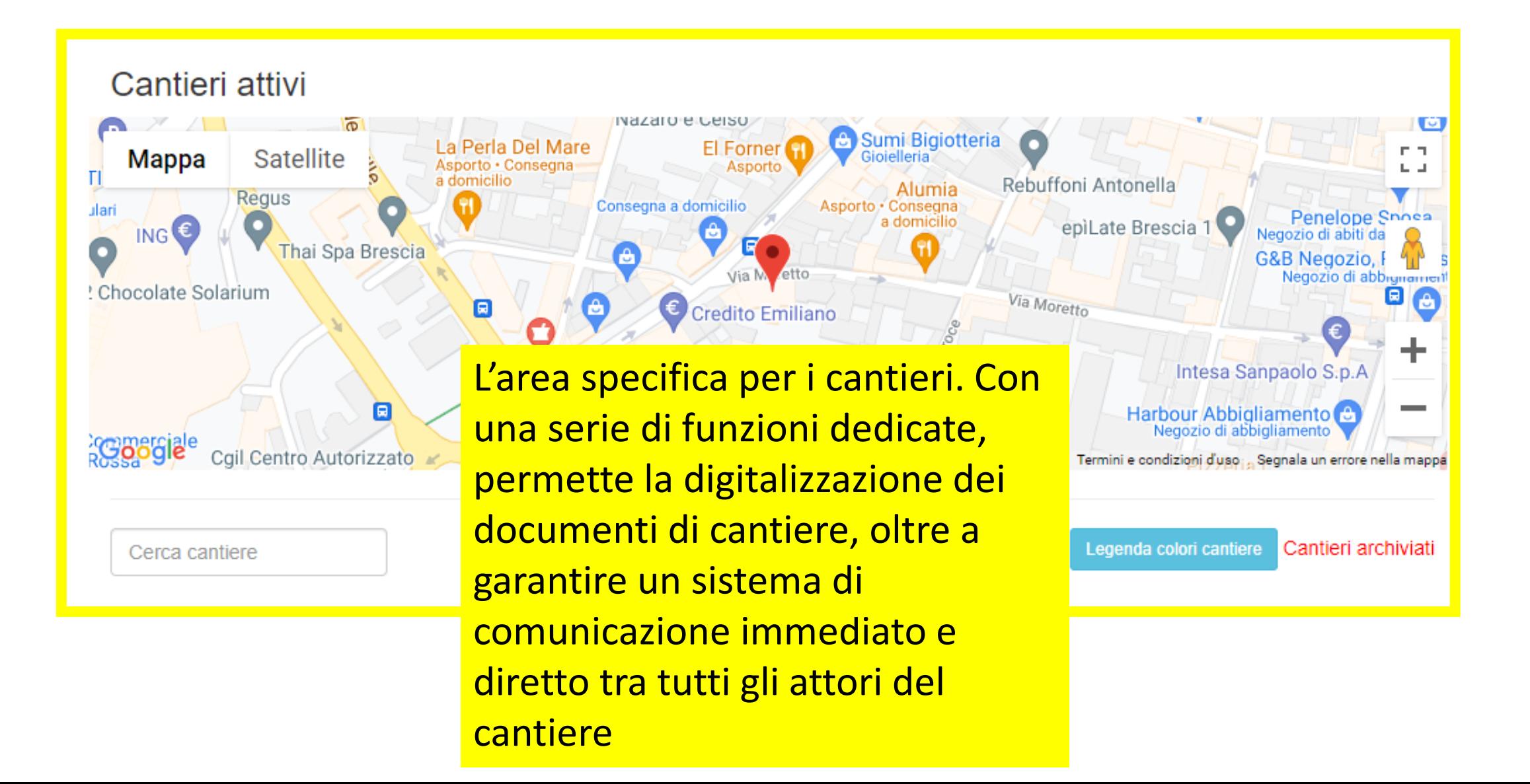

# Inizialmente l'utente non avrà «cantieri attivi» nel proprio profilo

#### Cantieri attivi

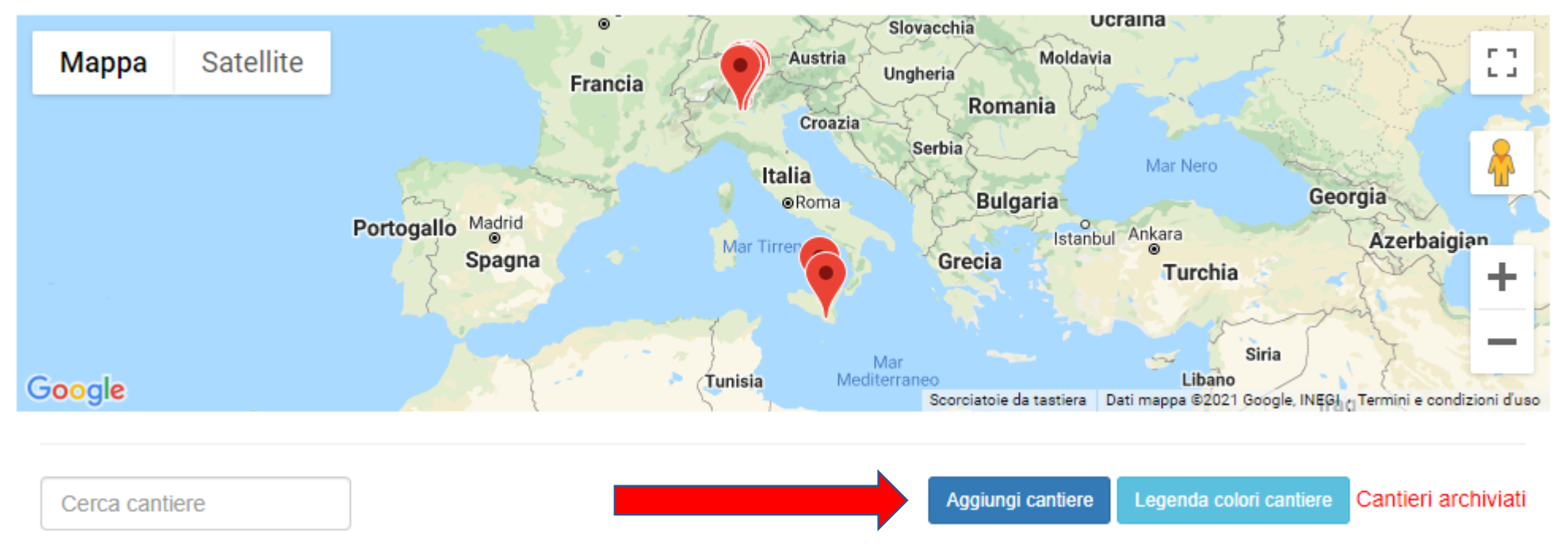

Per poter essere gestiti in Check i cantieri dovranno essere selezionati….

…o dall'elenco delle notifiche preliminari nelle quali opera il soggetto. Proposto in automatico in quei territori ove sia stato attivata la sincronizzazione con le notifiche

…oppure creato dall'utente stesso al fine di poter invitare nello spazio digitale chiamato «cantiere» gli alrti attori presenti nello stesso

#### Potrebbe essere uno di questi cantieri?

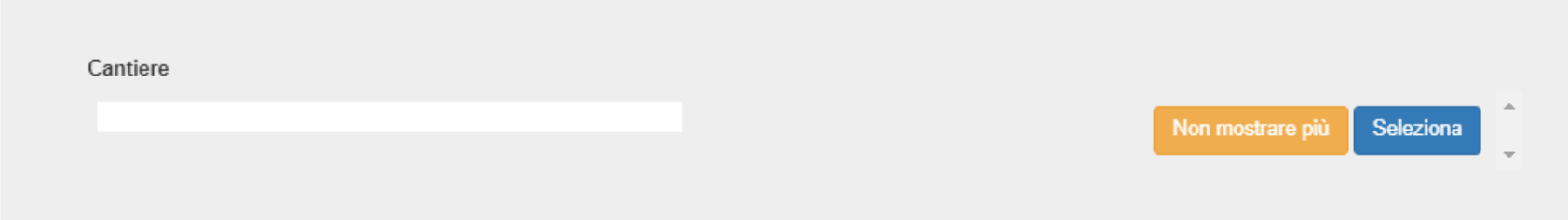

#### Altrimenti puoi inserire qui i dati

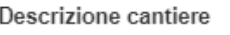

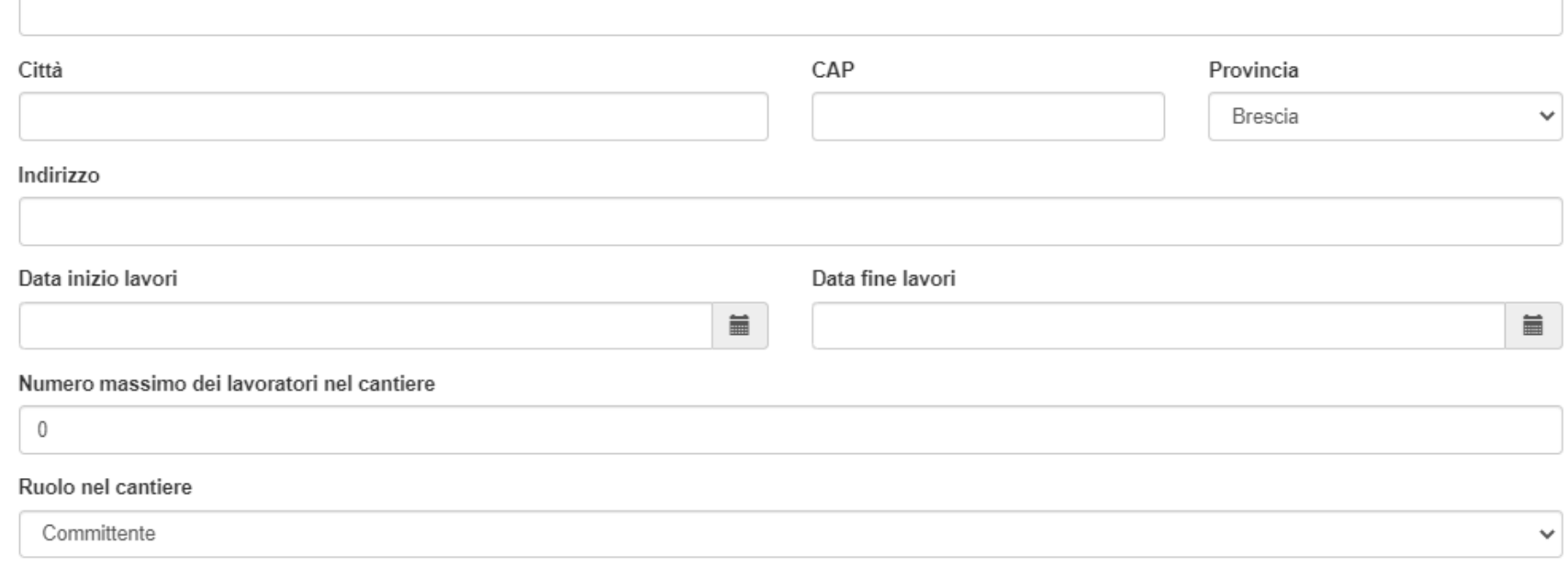

+ Aggiungi attore al cantiere

# Altrimenti puoi inserire qui i

Descrizione cantiere

...chiaramente in questo caso l'utente che crea il cantiere ha la possibiltà di indicare il proprio ruolo e di aggiungere poi tutti gli altri soggetti della filiera coinvolti

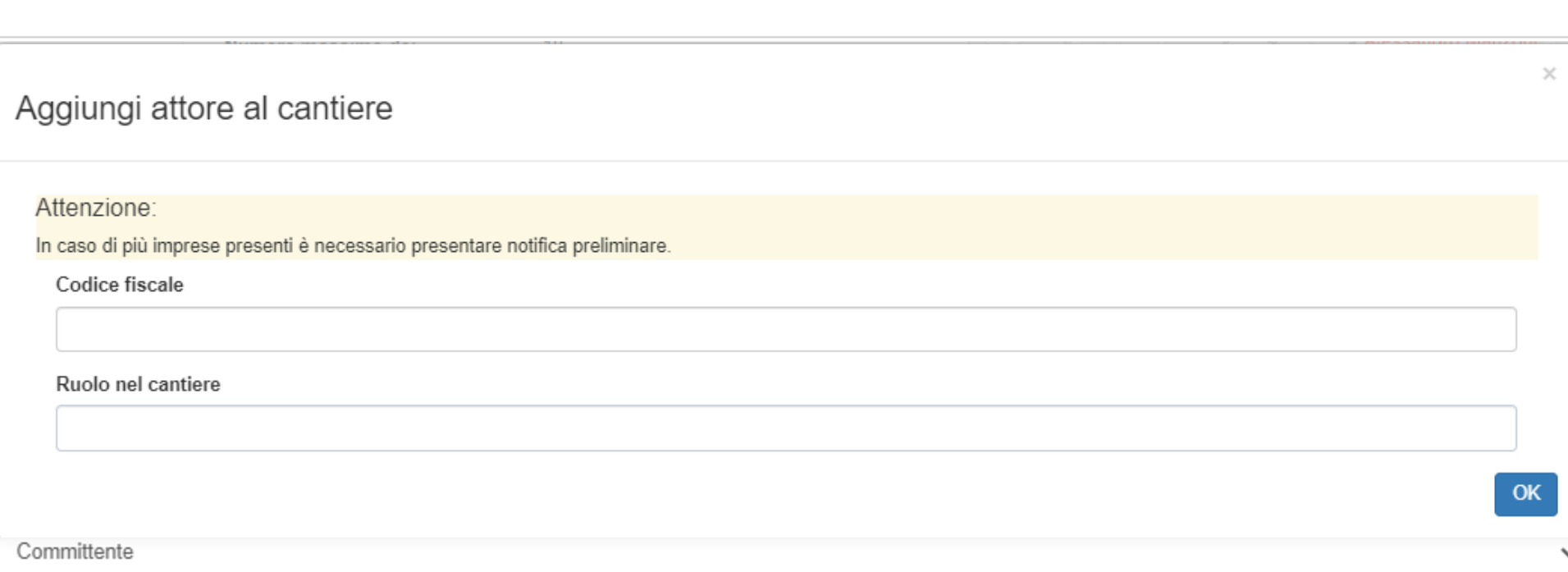

Se il cantiere venisse «attivato» dall'elenco delle notifiche preliminari, il programma informerebbe (per pec o mail se conosciuta) tutti gli altri attori del medesimo cantiere del fatto che lo stesso è presente in check e se ne possono sfruttare i

Cantieri attivi

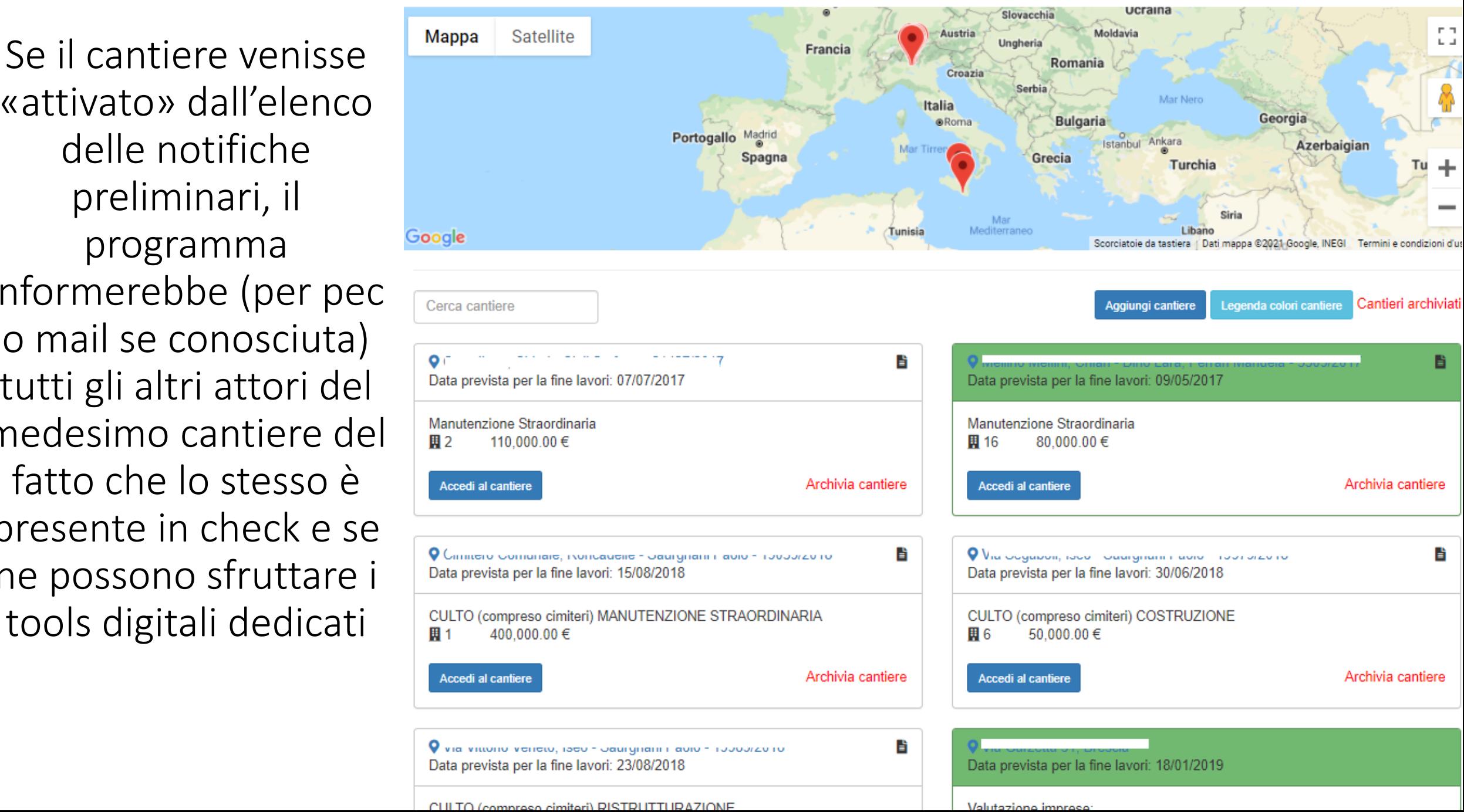

Ogni cantiere presenta poi tools dedicati, differenti a seconda del ruolo ricoperto, per consentire la digitalizzazione completa di ogni processo di gestione documentale: dalla Verifica dell'idoneità tecnico professionale, alla condivisione di progetti, schede tecniche e disegni, passando dalla documentazione per la sicurezza e relativa alle attrezzature di cantiere.

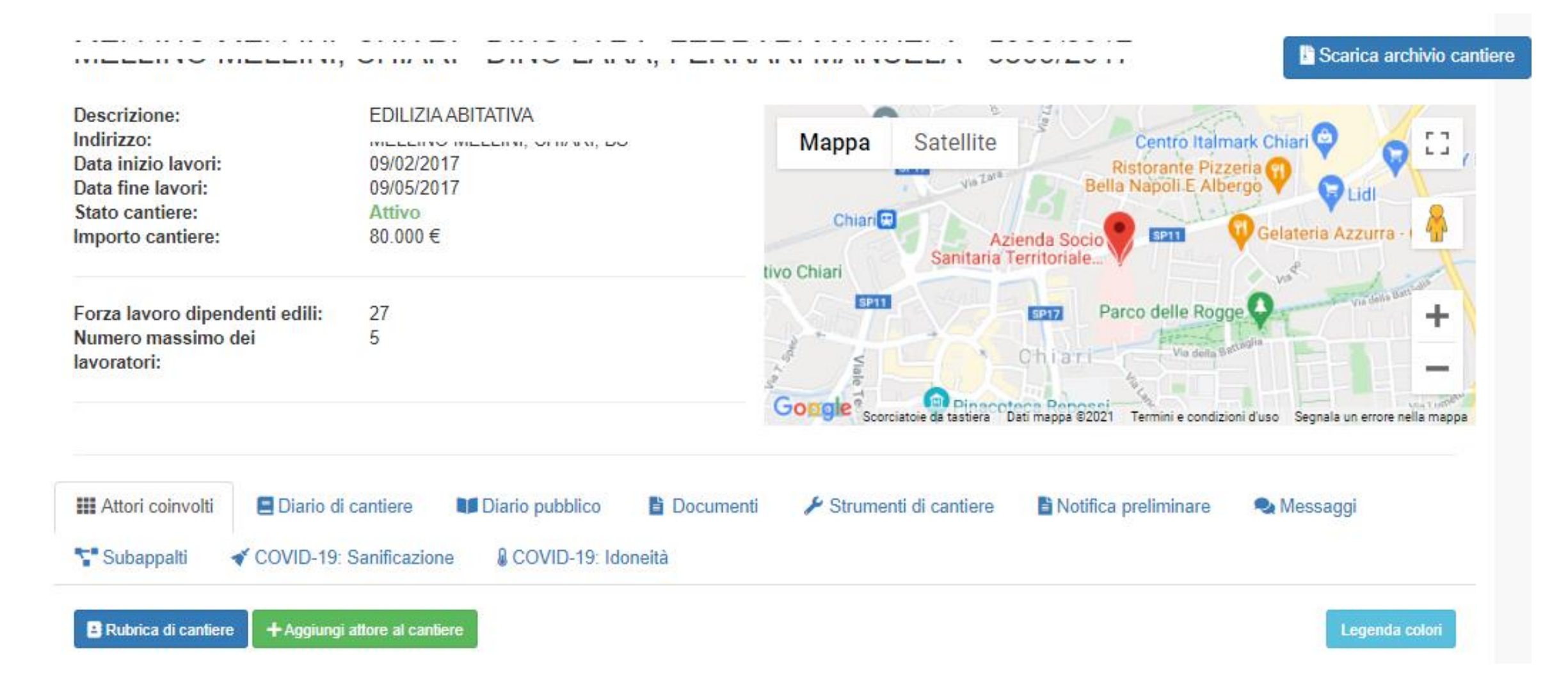

Il programma, analizzando le diverse banche dati di cui è in possesso, analizza i soggetti presenti in cantiere e li suddivide, in relazione a Visura, CSC INPS, ATECO INAIL, iscrizione in Cassa Edile, numero dipendenti, etc... in 4 macrocategorie, posizionandoli in diverse colonne

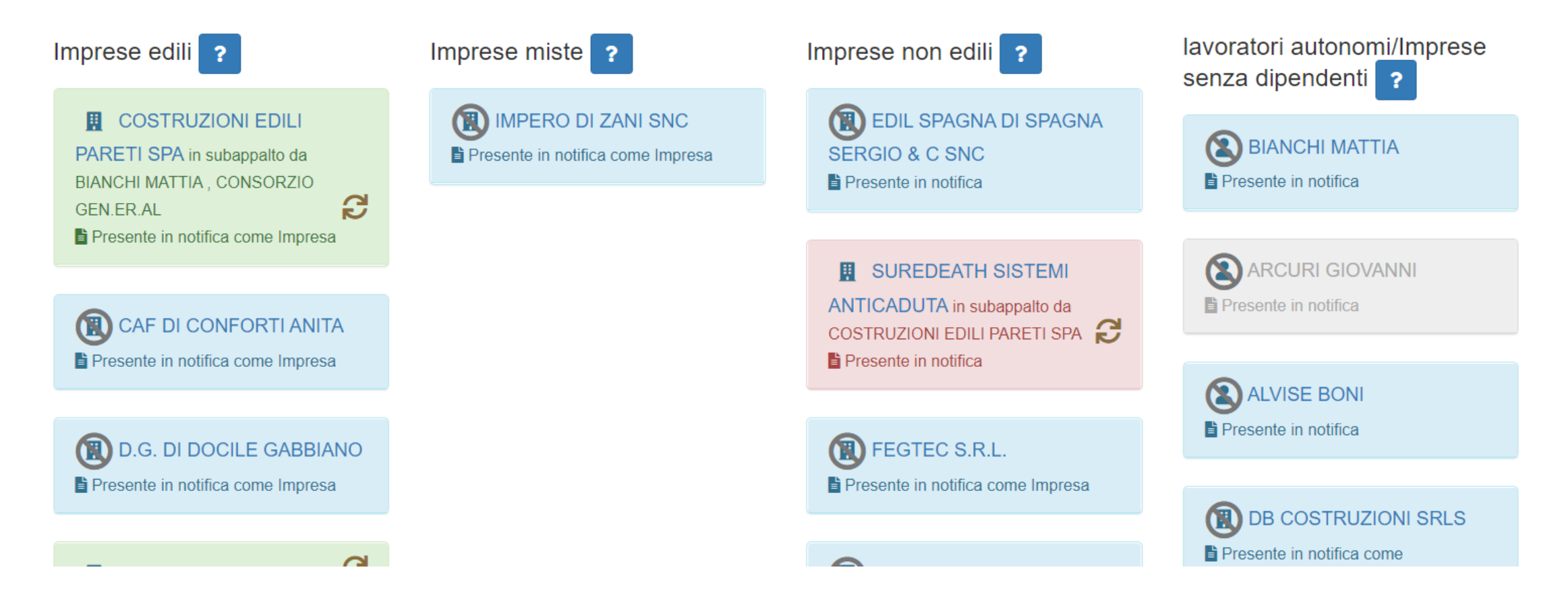

#### **III** Attori coinvolti Imprese edili Il programma, analizzando le diverse banche dati di cui è in programma, analizza i soggetti presentitude e la suddivide e la suddivide a Visual e la suddividuale de la suddividuale de la suddivi INAIL, iscrizione Lavoratori autonomi/ Imprese soli soci litegorie, posizionandoli i  $\times$ Imprese edili ? tori autonomi/Imprese I Lavoratori autonomi (art. 89 D.Lgs. 81/08) devono essere caratterizzati da dipendenti ? autonomia nello svolgimento delle loro lavorazioni, e dall'assenza di vincoli **E COSTRUZIONI EDILI** di subordinazione nei confronti di altri soggetti. **BIANCHI MATTIA** PARETI SPA in subappalto da Nel caso in cui uno o più Lavoratori autonomi collaborassero tra loro o con **BIANCHI MATTIA, CONSORZIO** sente in notifica le imprese esecutrici all'esecuzione del medesimo incarico si **GEN.ER.AL** configurerebbe una situazione di "appalto non genuino" sanzionabile dagli Presente in notifica come Impres organismi di vigilanza. **ARCURI GIOVANNI** sente in notifica CAF DI CONFORTI ANI' Presente in notifica come Impres Chiudi **ALVISE BONI** sente in notifica **D.G. DI DOCILE GABBIARTER** Presente in notifica come Impresa DB COSTRUZIONI SRLS Presente in notifica come Chiudi  $\sim$

All'interno della scheda di ogni impresa è possibile visionare le informazioni pubbliche proprie di ogni attore, tanto più dettagliate quanto più l'utente finale ha personalizzato il proprio profilo

#### Imprese edili ?

#### **E COSTRUZIONI EDILI** PARETI SPA in subappalto da **BIANCHI MATTIA, CONSORZIO GEN.ER.AL** Presente in notifica come Impresa

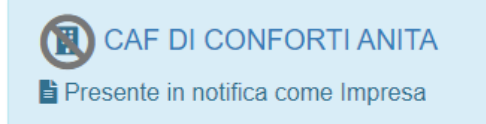

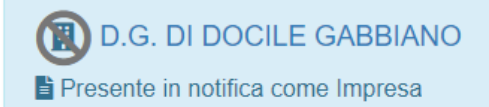

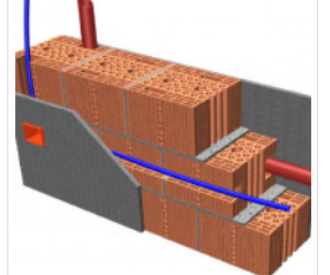

#### Innovazione e tradizione

#### **MAAAA**

La "Costruzioni Edili Pareti S.p.A." nasce con Erigo Pareti che fin da giovanissimo inizia a lavorare nel settore dell'edilizia. Il lavoro gli consente di maturare l'esperienza necessaria per costituire nel 1960 una propria impresa edile. Da questa esperienza si costituisce la "Impresa Pareti s.n.c.". L'attività si sviluppa gradualmente. L'impresa opera all'inizio a

livello locale allargando gradualmente il proprio raggio d'azione. I primi successi, risultato di una competente e professionale capacità imprenditoriale, le consentono di acquisire l'iscrizione all'Albo Nazionale dei Costruttori. L'impresa si consolida grazie alla capacità di soddisfare le esigenze del mercato nel territorio Lombardo.

Nel 1989, terminati gli studi delle scuole superiori, anche Massimiliano prende parte all'attività dell'azienda, il quale nell'anno 2000 conseguirà la laurea in Economia e commercio. Seguono anni di importanti opere pubbliche e private a Chiari, a Brescia, sul lago di Garda, a Milano e a Bergamo. Nel 1996, dopo la scomparsa di Bruno, l'azienda è guidata da un C.d.A. presieduto da Erigo Pareti, con il fratello Massimiliano come più stretto collaboratore che, con i Consiglieri Fabio e Lucai, hanno permesso alla società importanti innovazioni e successi sempre nel segno della tradizione. Nel 2000 la società In cantiere dal 09/02/2017 al 25/12/2027 (ultima modifica da parte di PARETO VILFREDO

#### **22 Elenco Lavoratori**

#### Documenti richiesti

- $\vee$  **\*** Visura camerale
- $\checkmark$  bocumento di valutazione dei rischi
- $\cdot \vee \downarrow$  DURC
- $\checkmark$  bichiarazione di non essere oggetto di provvedimenti di sospensione o interdittivi
- $\checkmark$  Dichiarazione organico medio annuo nonché una dichiarazione relativa al contratto collettivo applicato ai lavoratori dipendenti

#### **SPP**

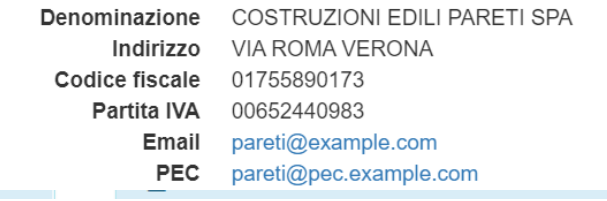

G

#### Aggiungi diario di cantiere

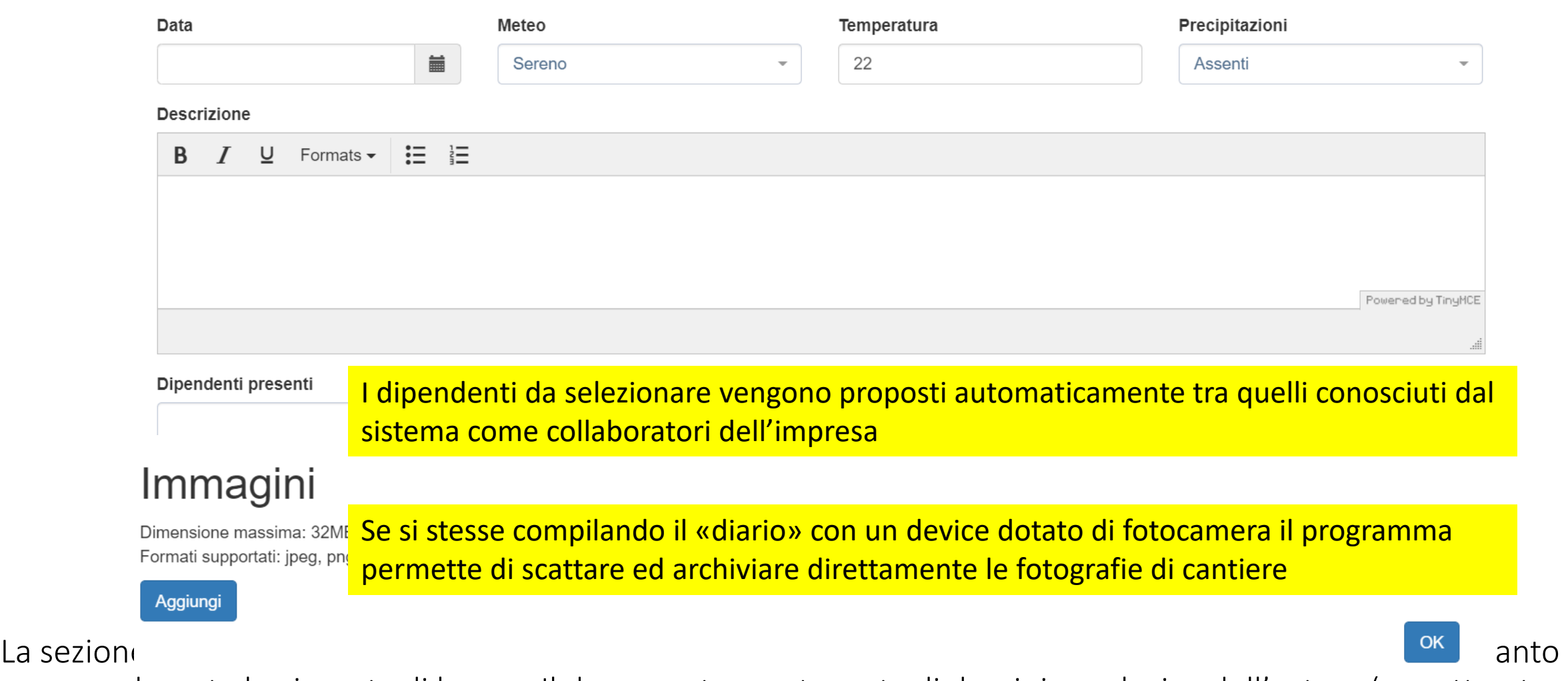

avvenga durante la giornata di lavoro. Il documento creato resta di dominio esclusivo dell'autore (se sotto utenza anche dell'utenza principale), fino a quando non si decida di condividerlo con tutti gli altri attori del cantiere.

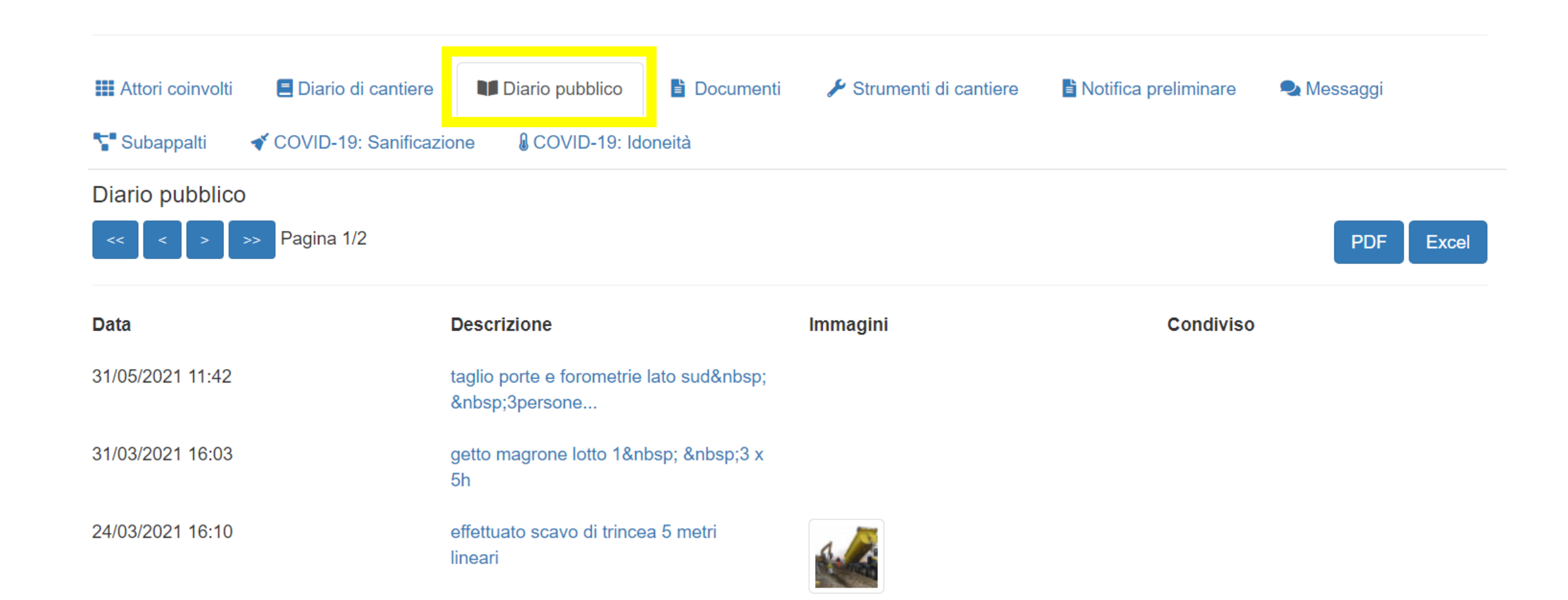

Una volta condivisa, la nota, confluisce nel «diario pubblico» ove, in ordine cronologico, sono riportati tutte le «giornaliere» caricate dai diversi utenti presenti in cantiere.

La sezione documenti può essere considerato l'ufficio virtuale di cantiere: disegni, progetti, documenti per la sicurezza e altro possono essere condivisi in questo spazio cloud da tutti gli attori del cantiere

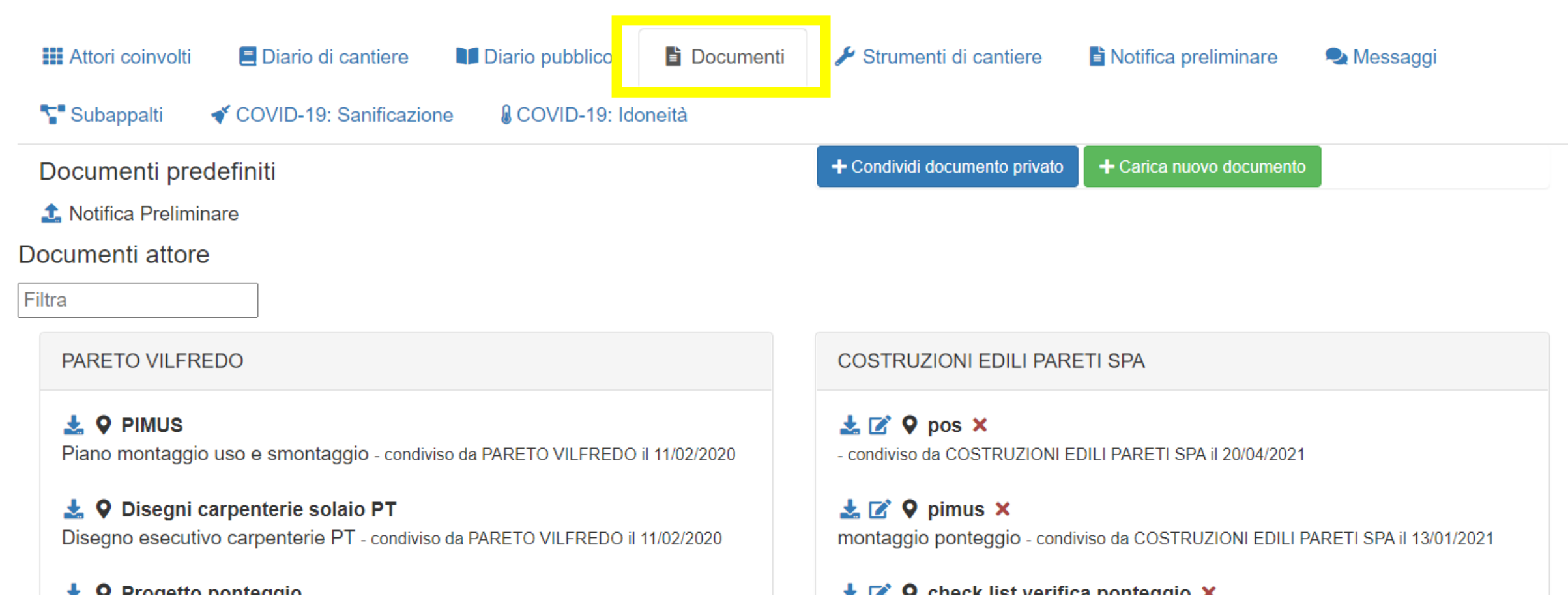

Caoina in lo do colo numento i cato speteni di ter la arondivisione da mento da mento deresente nie quale dictet invores d'orre catablet tra miant pen documentiso la possibilità di allegare fotografie scattate contestualmente

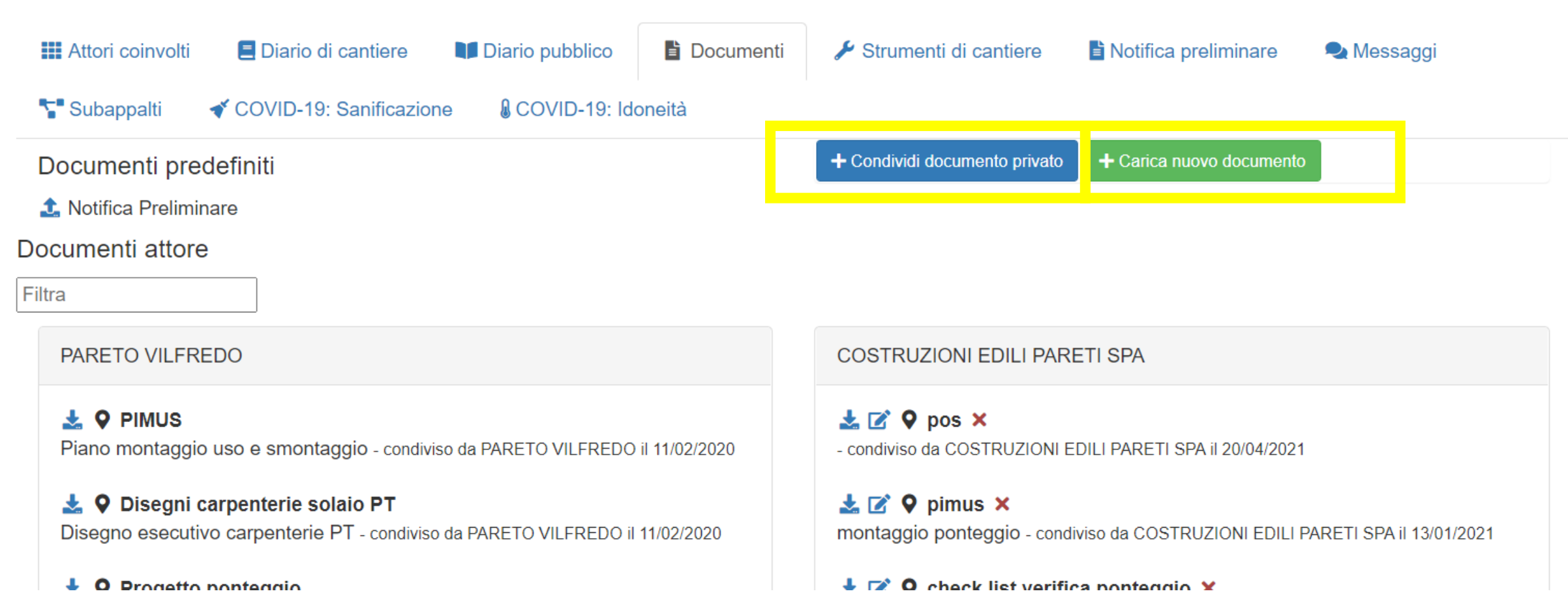

# Sezione dedicata alle macchine ed attrezzature presenti nel cantiere

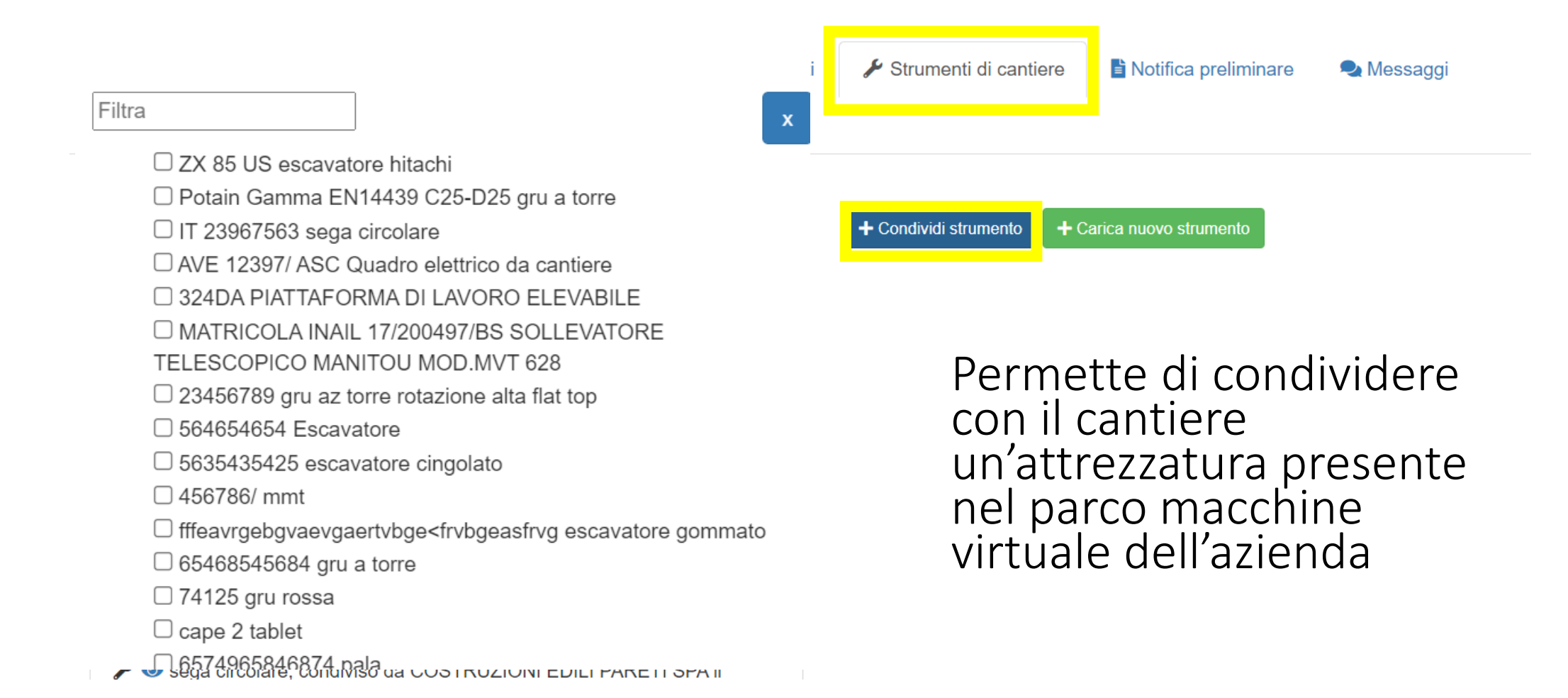

# Sezione dedicata alle macchine ed attrezzature presenti nel cantiere

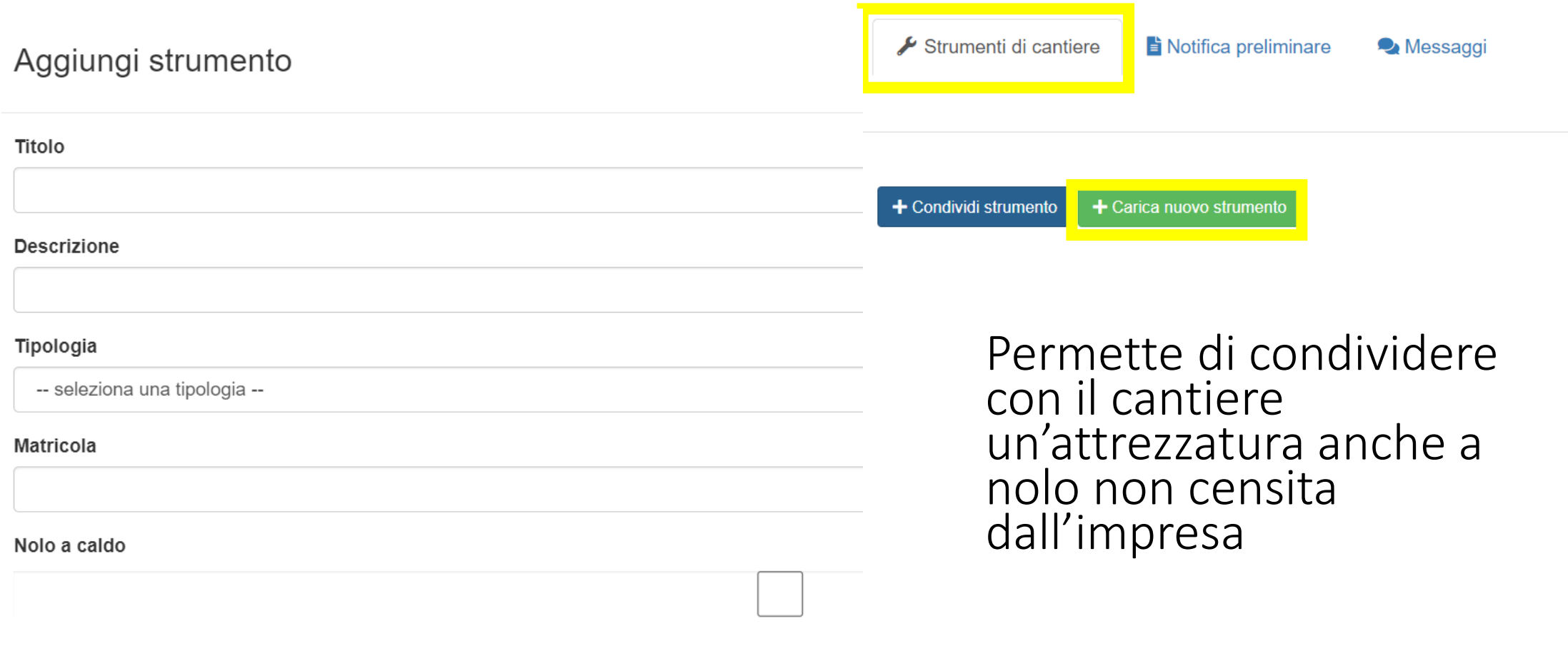

# Propone un riepilogo dei dati inseriti in Notifica preliminare ex art. 99 D.Lgs. 81/08

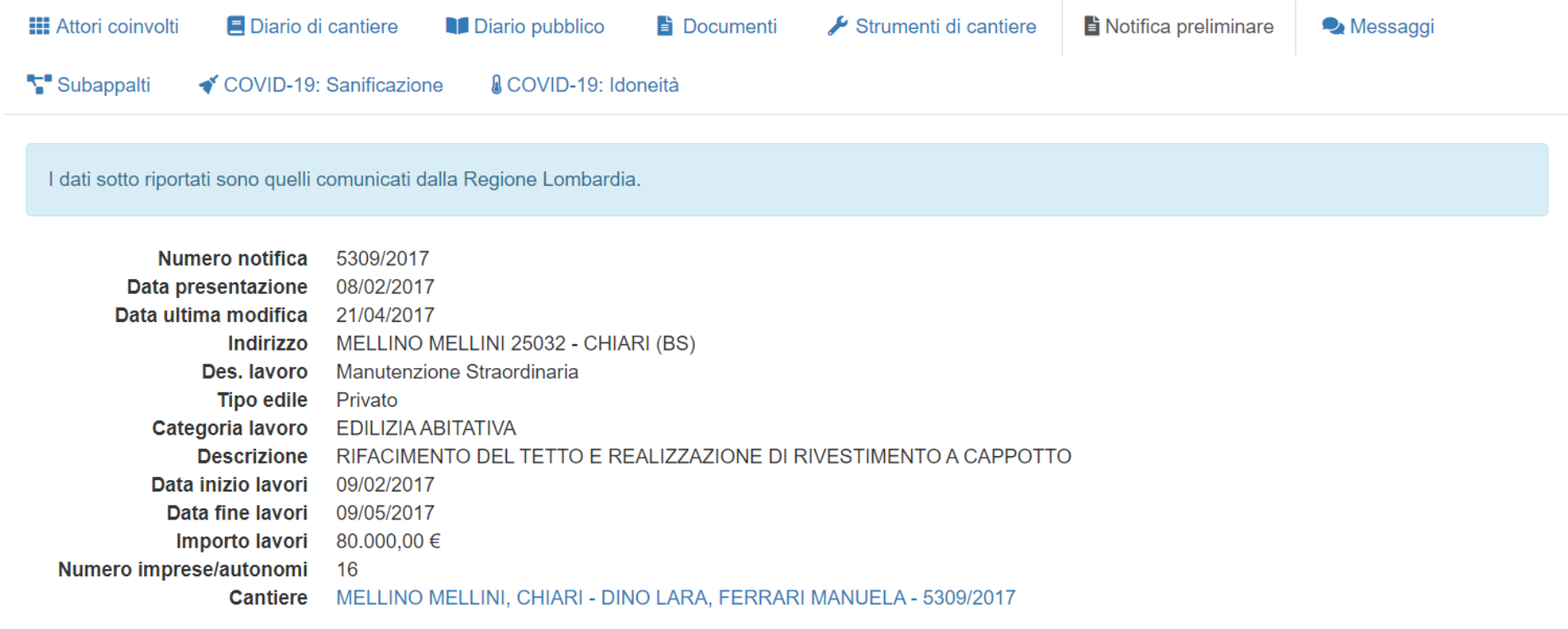

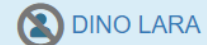

**PARETO VILFREDO** 

Il programma dispone di una «chat di cantiere» che permette agli utenti di scambiarsi messaggi, monitorare a chi sono stati spediti e rispondere agli stessi in modo facile ed immediato

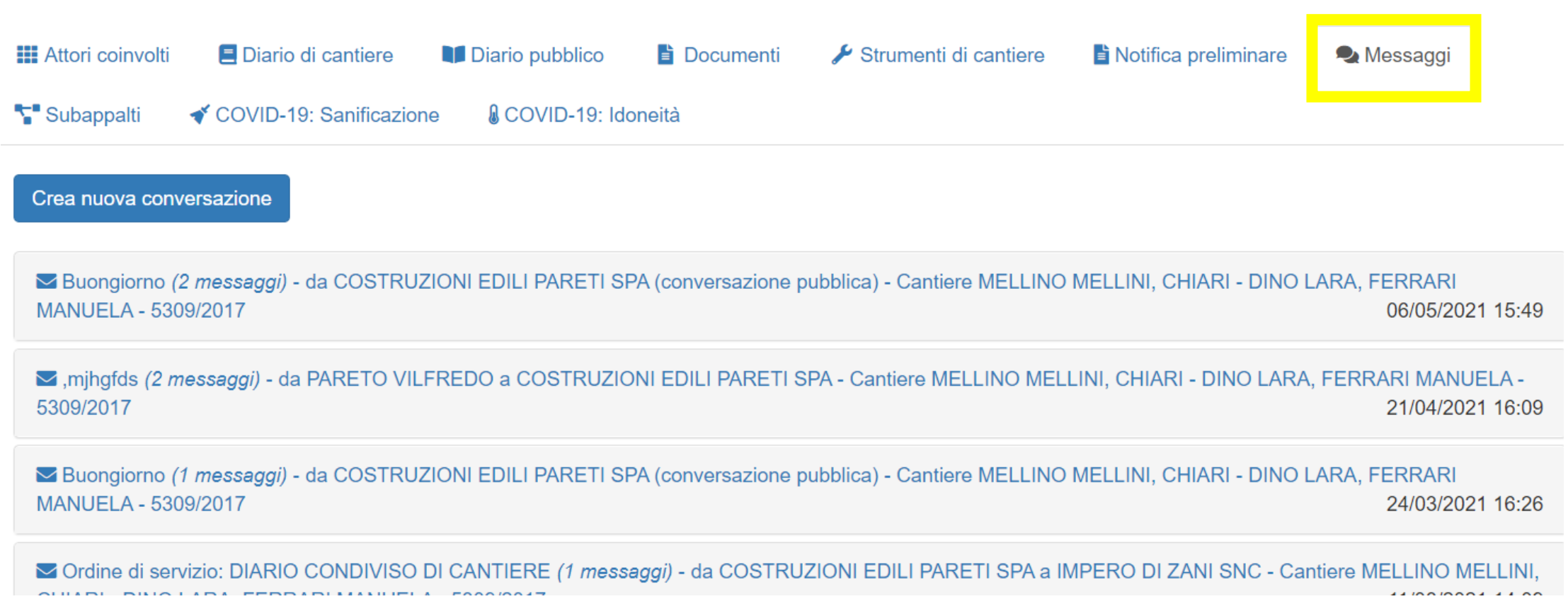

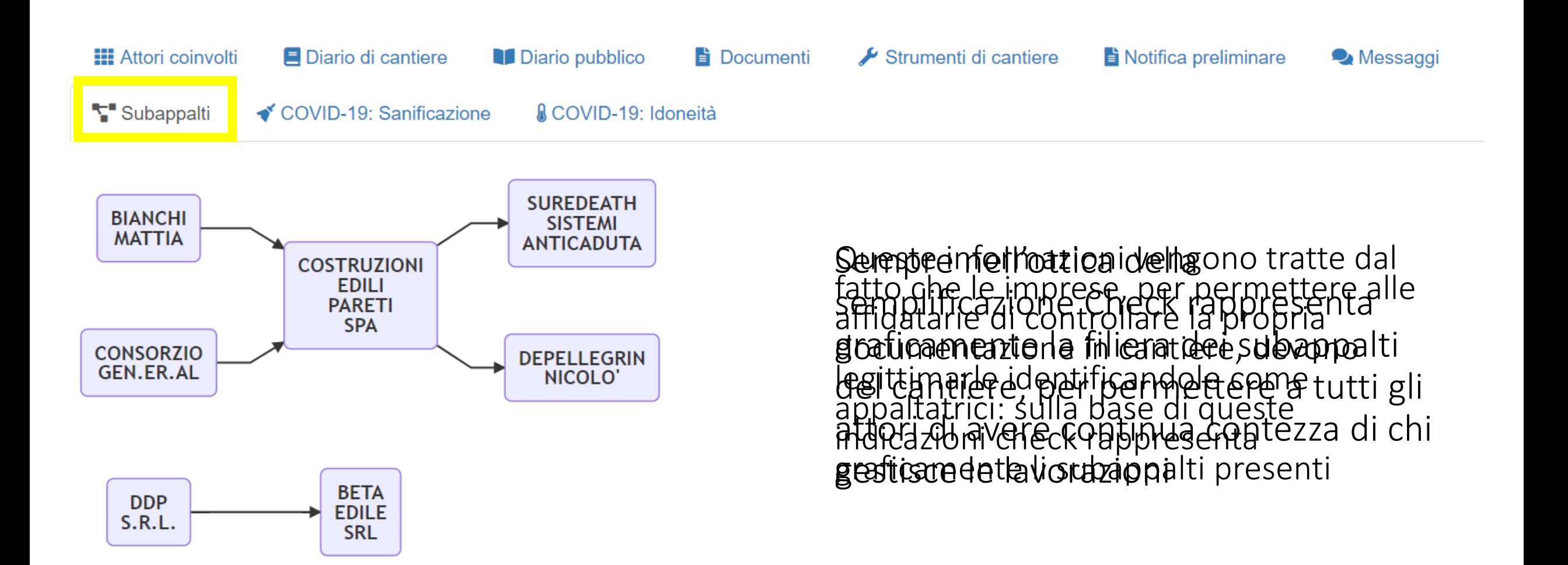

Le funzioni relative alla gestione «covid-19» permettono all'impresa di digitalizzare tutte le registrazioni (pulizia e disinfezione e misurazione della temperatura all'ingresso) conseguenti al persistere della pandemia da coronavirus

Creazione covid-19 - sanificazione

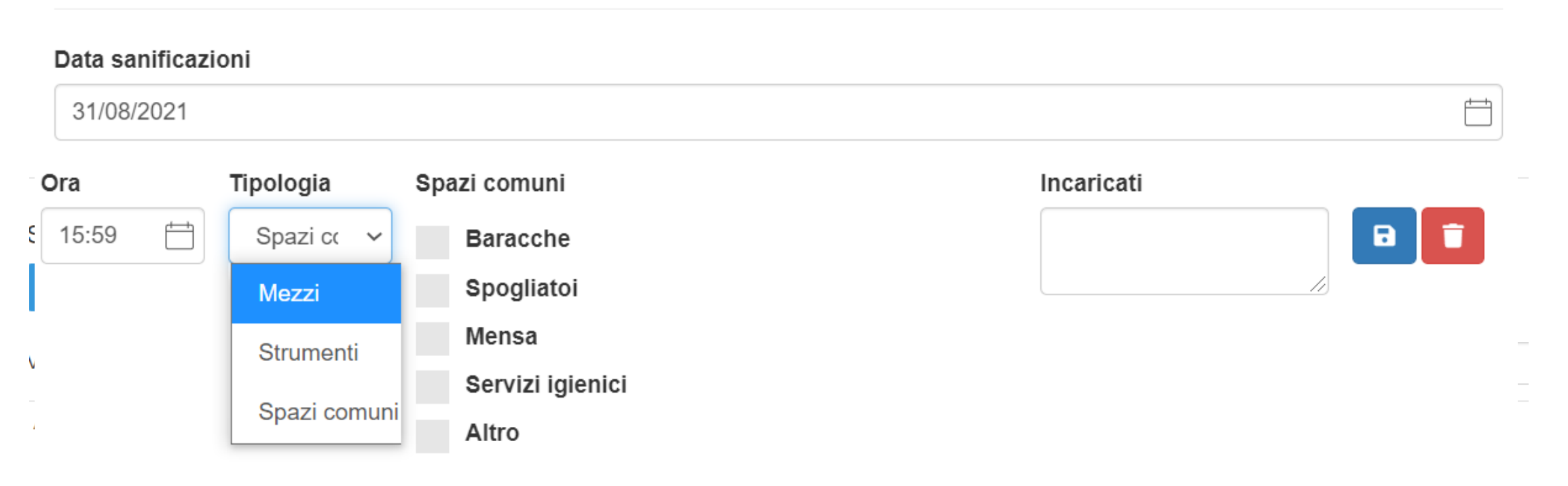

 $\times$ 

Le funzioni relative alla gestione «covid-19» permettono all'impresa di digitalizzare tutte le registrazioni (pulizia e disinfezione e misurazione della temperatura all'ingresso) conseguenti al persistere della pandemia da coronavirus

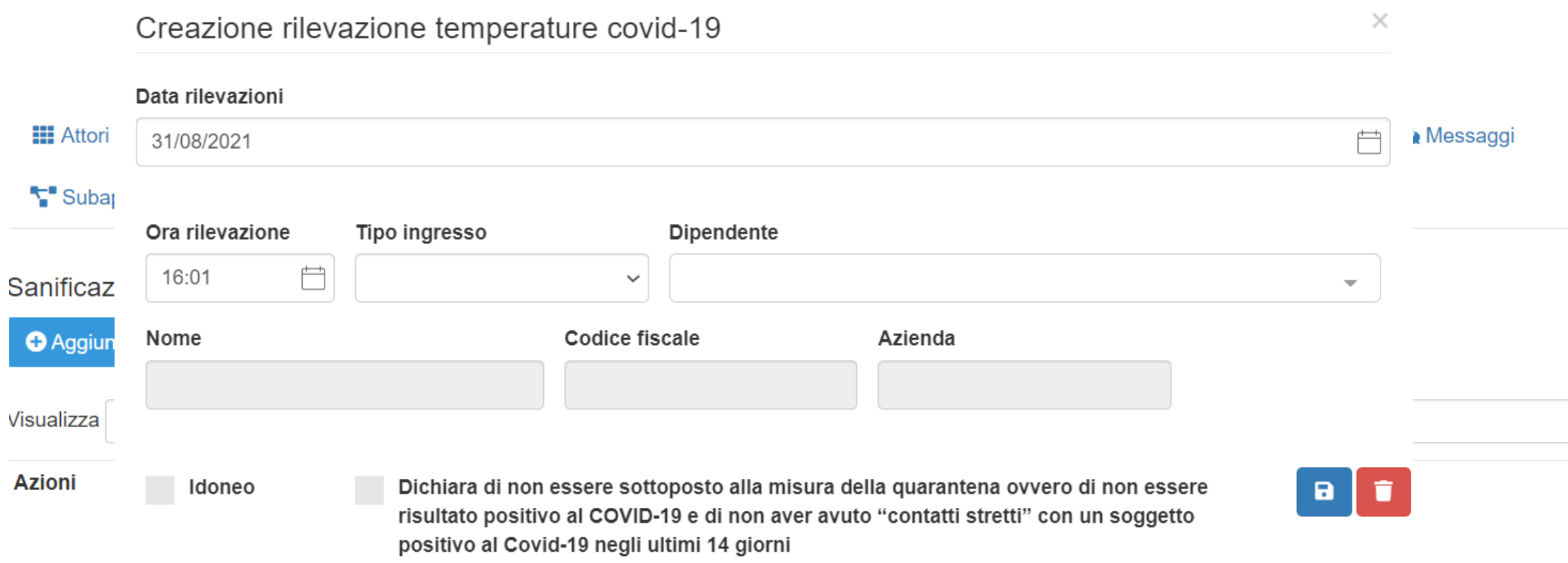